# **Inspiron 11** 3000 Series

دليل المالك

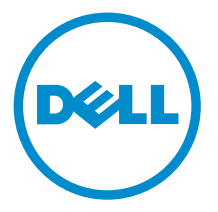

طرار الكمبيوتر : Inspiron 3148<br>العوذج الرقابي: P20T<br>العيج الرقابي: P20T002

# الملاحظات والتنبيهات والتحذيرات

إكِ<mark>/ ملاحظة:</mark> تشير كلمة "ملاحظة" إلى المعلومات المهمة التي تساعدك على تحقيق أقصى استفادة من الكمبيوتر. ننبيه: تشير كلمة "ننبيه" إما إلى احتمال حدوث تلف بالاصحمزة أو فقدان للبيانات، كما تعلمك بكيفية تجنب المشكلة. لاحذير: تشير كلمة "تحذير" إلى احتمال حدوث ضرر بالممتلكات أو التعرض لاصابة جسدية أو الوفاة.<br>ا

**حقوق الطبع والنشر © لعام 2014 لشركة Dell Inc. جميع ا<b>لحقوق محفوظة.** هذا المنتج محي بموجب حقوق الطبع والنشر وحقوق الملكية الفكرية الاثريكية والدولية . ™Dell وشعار Dell Inc علامتان تجاريتان لشركة Dell Inc. في الولايات المتحدة و/أو نطاقات الاختصاص الاخرى. وكل العلامات والاسماء التجارية الانحرى الواردة هنا قد تكون علامات تجارية<br>نخص الشركات ذات الصلة المالكة لها.

 $07 - 2014$ 

**Rev. A00** 

# جدول المحتويات

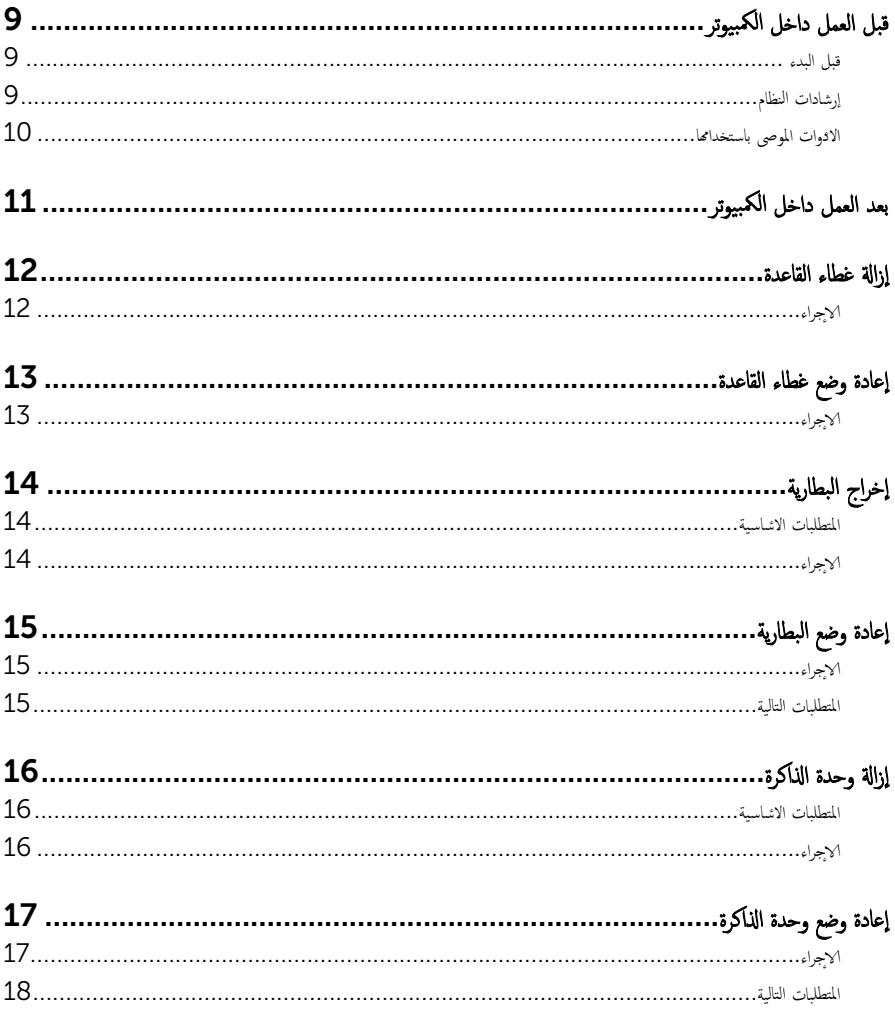

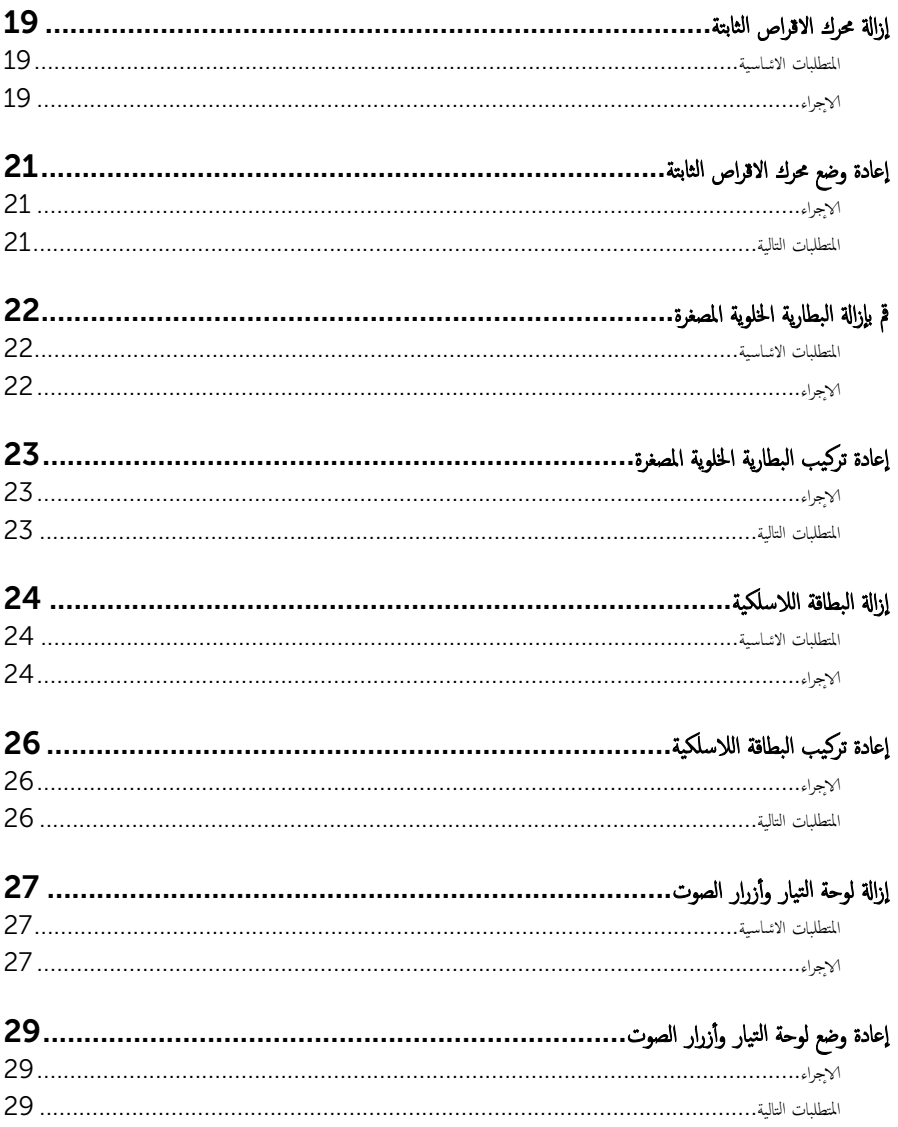

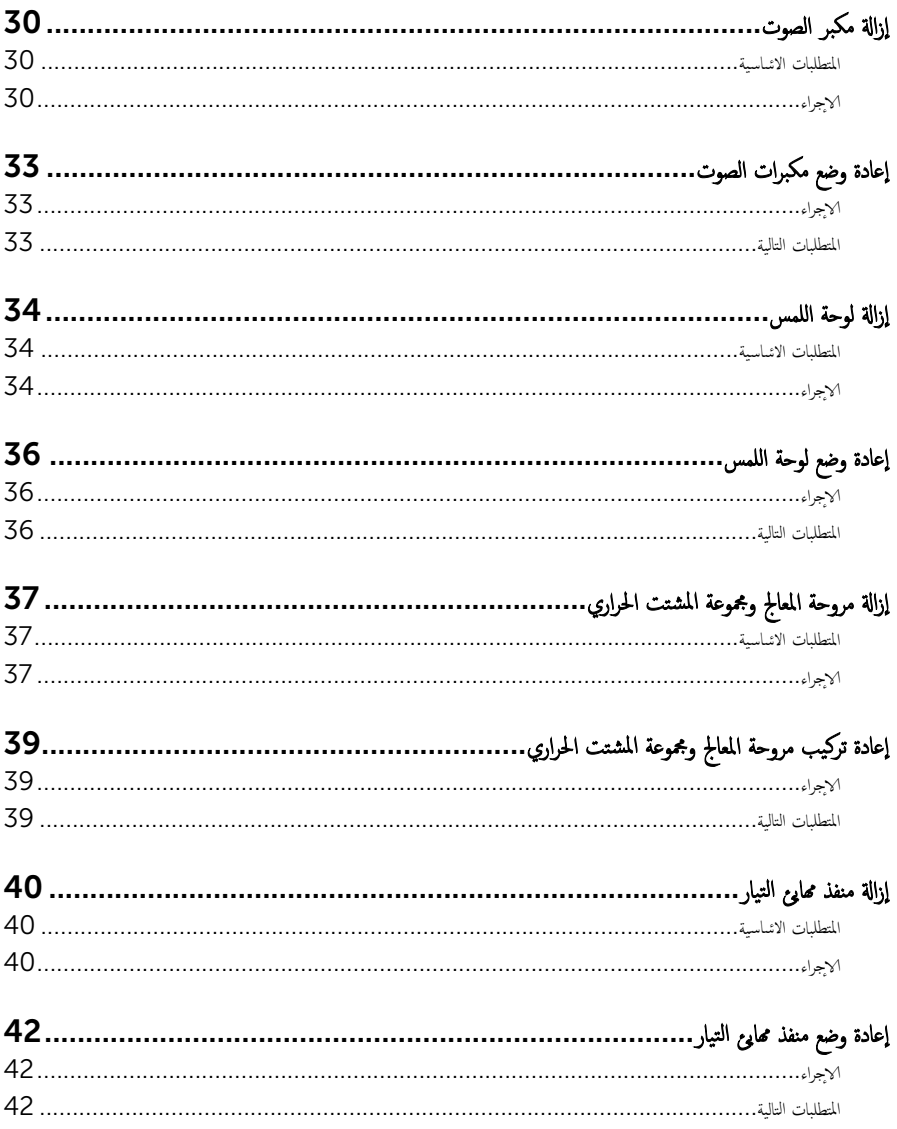

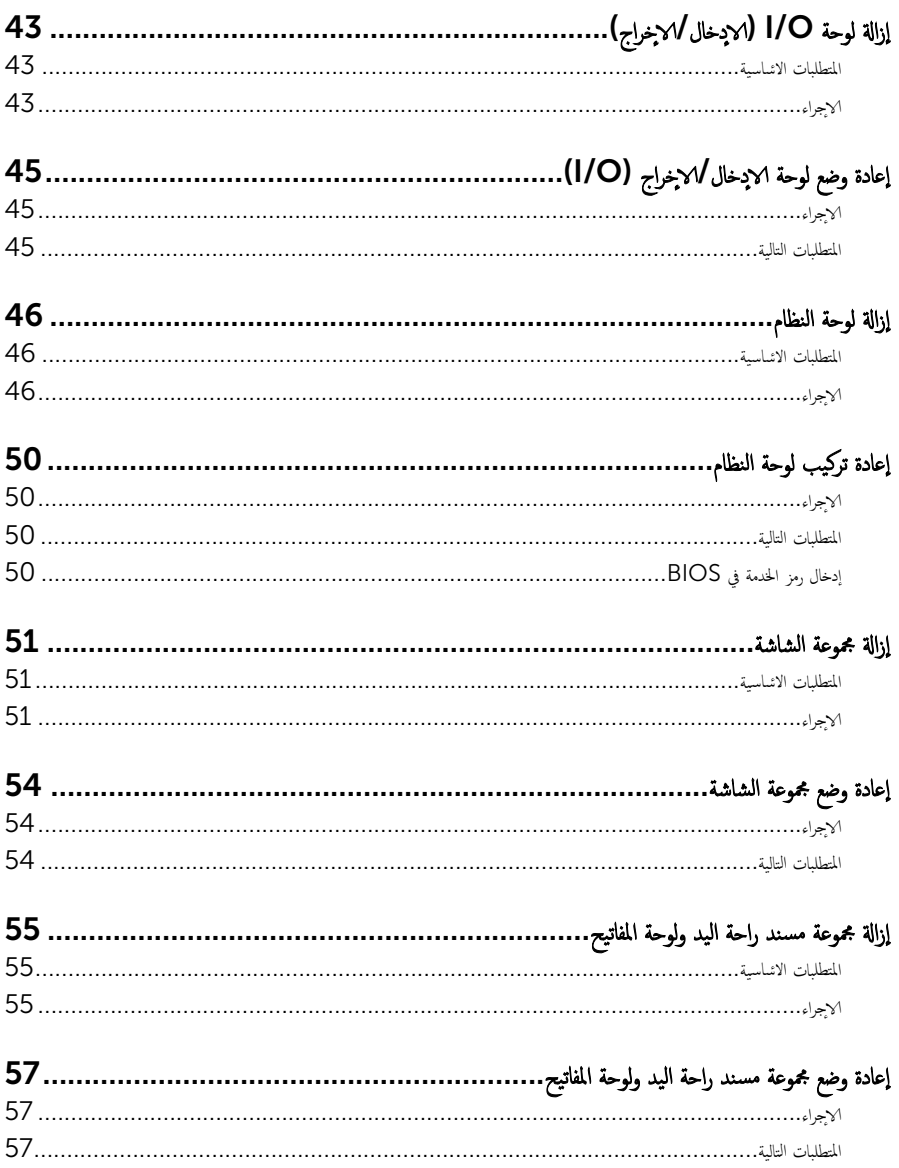

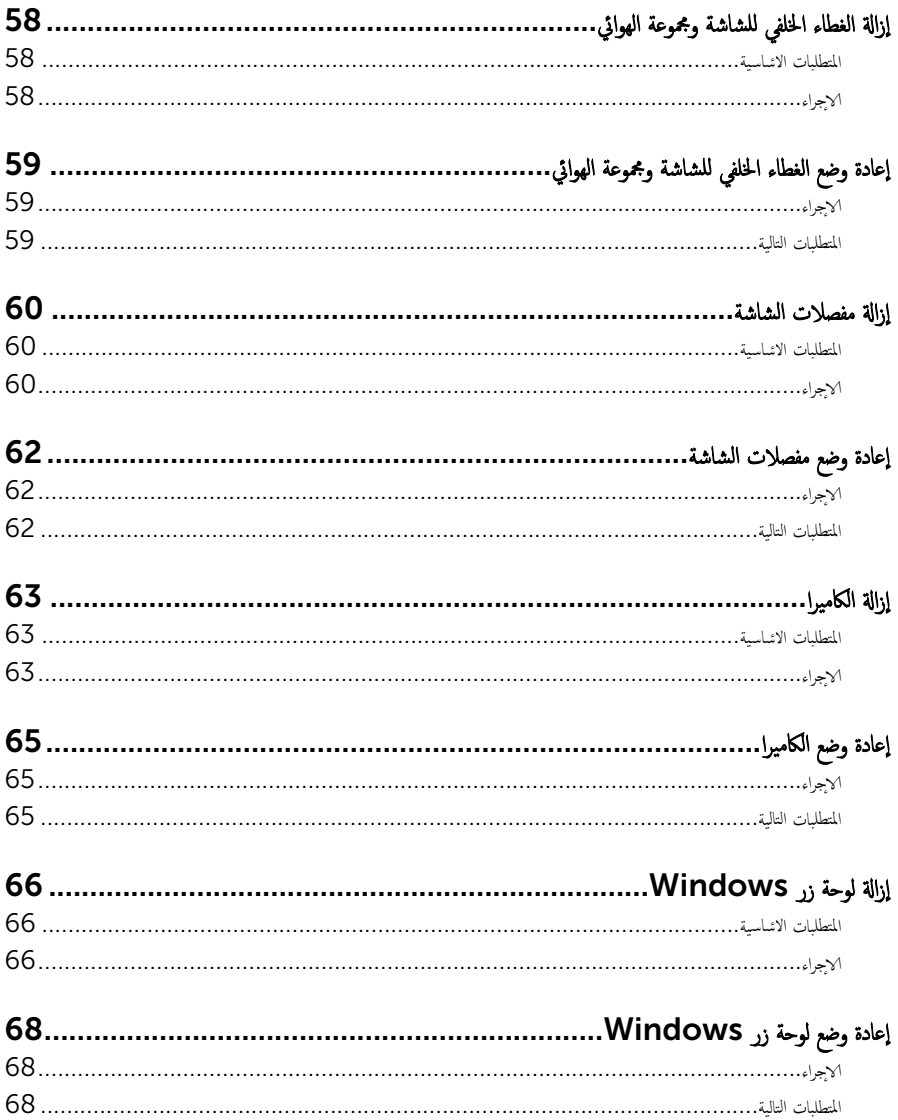

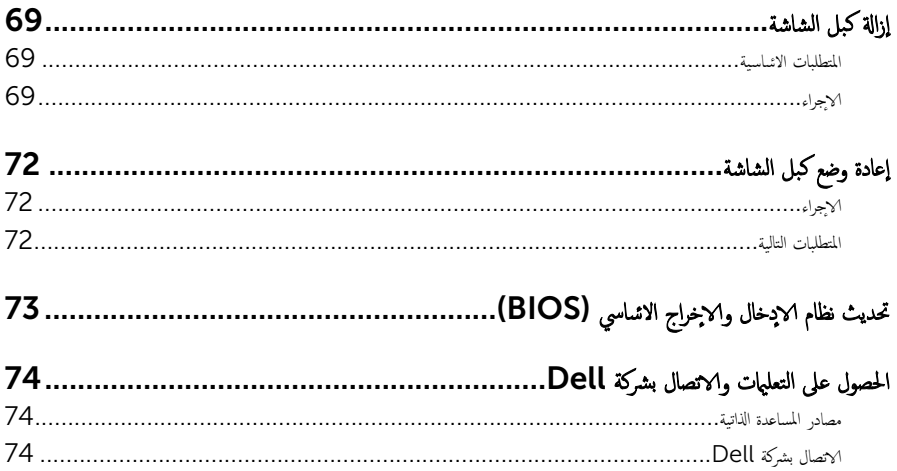

قبل العمل داخل الكمبيوتر

<span id="page-8-0"></span>ِ تنبيه: لتجنب إتلاف المكونات والبطاقات، تعامل معها من الحواف وتجنب لمس المسامير والملامسات.

لاحظة: قد تختلف الصور الموجودة في هذا المستند عن الكمبيوتر وذلك حسب التكوين الذي طلبته.

#### قبل البدء

- 1 احفظ جميع الملفات المفتوحة وأغلقها وقم بإنهاء جميع التطبيقات المفتوحة.
	- **2** ٪ قم بإيقاف تشغيل الكمبيوتر .
- 8.1 Windows: ߆ ˺˅˺ة Start ( ȓ اˈدǫ)Ǚ ا̭قر ǫȓو ا̏̀ط ̉لى ̪˴ر ̤ا ˕̾˅ر → down Shut( Ȕا̻ق˅ف ̤ا ˕ ̏ش ̾ل(.
	- Vindows 7): اِهْرَ أو اضغط على **Start (ابناً) → Shut down**(إيقاف التشغيل).

ك<mark>م ملاحظة:</mark> إذا كنت تستخدم نظام تشغيل آخر ، فانظر مستندات نظام التشغيل لديك لمعرفة تعليمات إيقاف التشغيل.

- ${\bf 3}$  ٪ قم بفصل الكمبيوتر وكافة الاجحمزة المتصلة به من مآخذ التيار الكهربي الخاصة بهم.
- 4 افصل كل الكابلات مثل كابلات الهاتف وكابلات الشبكة وما إلى ذلك من جمحاز الكمبيوتر .
- دفصل كل الاجحمزة والملحقات الطرفية المتصلة، مثل لوحات المفاتيح والماوس والشاشات وما إلى ذلك من جحماز الكمبيوتر
	- **6** ٪ قم بإزالة أي بطاقة وسائط وأي أقراص ضوئية من الكمبيوتر، إن وجدت.

#### إرشادات النظام

استعن بتوجيهات السلامة التالية لمساعدتك على حماية الكمبيوتر من أي تلف محمٓل، وللمساعدة كذلك على ضمان سلامتك الشخصية.

- تحذير : قبل العمل داخل الكمبيوتر، اقرأ معلومات الانمان المرفقة التي تم شحنها مع الكمبيوتر . للتعرف على المعلومات ا⁄مٍضافية الحاصة بأفضل ممارسات الانمان، راجع الصفح الرئيسية الحاصة بـ "التوافق <sup>التنظي</sup>مي" من خلال dell.com/regulatory\_compliance.
- م تحذير : افصل كل مصادر التيار قبل فتح غطاء الكمبيوتر أو اللوحات. بعد ا√تتهاء من العمل داخل الكمبيوتر، أعد تركيب كل ا√غطية واللوحات والمسامير قبل توصيل مصدر التيار.
	- ننبيه: لتجنب إتلاف جمماز الكمبيوتر، تأكد من أن سطح العمل مستويًا ونظيفًا. ȓ
	- </u> تنبيه: لتجنب إتلاف المكونات والبطاقات. تعامل معها من الحواف وتجنب لمس المسامير والملامسات.
- تنبيه: يُسمح لفني خدمة معتمد بإزالة غطاء الكمبيوتر والوصول إلى أي من المكونات الموجودة داخل الكمبيوتر. راجع تعليات السلامة للحصول على المعلومات الكاملة حول احتياطات السلامة والعمل داخل الكمبيوتر والحماية من التفريغ الالكتروستاتيكي.
- نتبيه: قبل لمس أي شيء داخل الكمبيوتر، قم بتأريض نفسك بواسطة لمس سطح معدني غير مطلي، مثل السطح المعدني الموجود في الجزء الخلفي من الكمبيوتر . أثناء العمل، المس سطح معدني غير مطلي بشكل دوري لتفريغ الكهراء الساكنة والتي قد تتلف المكونات الداخلية للكمبيوتر .

#### <span id="page-9-0"></span>نبيه: عند فصل كبل،اسحب الموصل الخاص به أو لسان السحب، وليس الكبل نفسه. بعض الكبلات تشتمل على موصلات مع ألسنة قفل أو مسامير إيهام يجب فكها قبل فصل الكبل. عند فصل الكبلات، حافظ على محاذتها بالتساوي لتجنب ثني أي مسامير موصلات. عند توصيل الكبلات، تأكد من أن المنافذ والموصلات تم توجيهها ومحاذاتها بشكل صحيح.

ننبيه: لفصل كبل الشبكة. قم أولا بفصل الكبل عن الكمبيوتر، ثم افصله عن الجهاز المتصل بالشبكة.

ِ لَمْسِيه: اضغط على أي بطاقات مُركبة وأخرجما من قارئ بطاقات الوسائط.

#### الادوات الموصى باستخدامها ȓ

ند تحتاج الاجراءات الواردة في هذا المستند إلى وجود الادوات التالية: ȓ

- مفك فيليبس
- مفك مسطح
- مخط˅ط ˷لاˈ ˕̾كي

# بعد العمل داخل الكمبيوتر

#### <span id="page-10-0"></span>ِ تنبيه: قد يؤدي ترك المسامير المتناثرة أو المفكوكة داخل الكمبيوتر إلى إلحاق الضرر بالكمبيوتر بشدة.

- 1 أعد تركيب جميع المسامير اللولبية وتأكد من عدم وجود مسامير لولبية مفكوكة بداخل الكمبيوتر . ȓ
- 2 ٪ قم بتوصيل أية أحمزة خارجية أو أحمزة طرفية وكبلات قمت بإزالتها قبل العمل في الكمبيوتر الخاص بك.<br>3 ٪ أعد مضع أي بطاقات مسائط مأقراص مأي أحزاء أخرى قمت بازالتها قبل العمل في الكمسة. لديك.
- أعد وضع أي بطاقات وسائط وأقراص وأي أجزاء أخرى قمت بإزالتها قبل العمل في الكمبيوتر لديك.
	- 4 صل الكمبيوتر وجميع الاصحمزة المتصلة بالمنافذ الكهربية الخاصة بها.
		- 5 ٪ قم بتشغيل الكمبيوتر .

<span id="page-11-0"></span>⚠ تحذير : قبل العمل داخل الكمبيوتر، اقرأ معلومات الانمان التي تم إرفاقها مع الكمبيوتر، واتبع الخطوات الوادة في <u>قبل العمل داخل الكمبيوتر</u> . بعد العمل داخل الكمبيوتر، اتبع التعليات الواردة في <u>بعد العمل داخل الكمبيوتر</u> للتعرف علي المعلومات ا⁄مِضافية الخاصة بافضل ممارسات الاممان، راجع الصفحة الرئيسية الخاصة بالتّوافق <sup>التنظ</sup>يمي من خلال dell.com/regulatory\_compliance.

#### ا∕لأچراء

- 1 أغلق الشاشة واقلب الكمبيوتر رأسًا على عقب.
- 2 ٪ قم بإزالة المسامير التي تثبت غطاء القاعدة في قاعدة الكمبيوتر.
- ق باستخدام مخطاط بلاستيكي، ارفع غطاء القاعدة خارج قاعدة القاعدة.

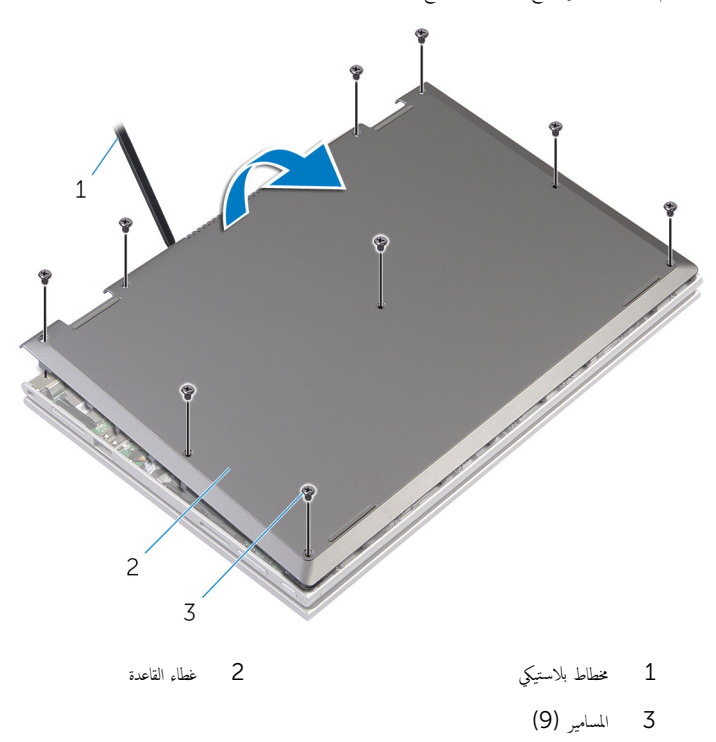

<span id="page-12-0"></span>تحذير : قبل العمل داخل الكمبيوتر، اقرأ معلومات الانمان التي تم إرفاقها مع الكمبيوتر، واتبع الخطوات الوادة في <u>قبل العمل داخل الكمبيوتر</u> . بعد العمل داخل الكمبيوتر، اتبع التعليات الواردة في <u>بعد العمل داخل الكمبيوتر</u> للتعرف علي المعلومات ا⁄مِضافية الخاصة بافضل ممارسات الاممان، راجع الصفحة الرئيسية الخاصة بالتّوافق <sup>التنظ</sup>يمي من خلال dell.com/regulatory\_compliance.

### ا∕لأچراء

- ȓ 1 ߁ ˈ ̻ك˕˩ر لأا ̤˸̰ة دةˠوالمو ̉لى ̍ط˅Ǥ ا̤ق˅̉دة Ȕالى داˬل ف̤ا ˕˩˅ت دةˠوالمو ߆ ̜˅̉دة كم̤ا ˋ ˒ر̾و ǫوȓدˬل ̍ط˅Ǥ ا̤ق˅̉دة ߆ ̪كا.̴̭
	- 2 أعد وضع المسامير التي تثبت غطاء القاعدة في قاعدة الكمبيوتر .

# إخراج البطارية

<span id="page-13-0"></span>⚠ تحذير : قبل العمل داخل الكمبيوتر، اقرأ معلومات الانمان التي تم إرفاقها مع الكمبيوتر، واتبع الخطوات الوادة في <u>قبل العمل داخل الكمبيوتر</u> . بعد العمل داخل الكمبيوتر، اتبع التعليات الواردة في <u>بعد العمل داخل الكمبيوتر</u> للتعرف علي المعلومات ا⁄مِضافية الخاصة بافضل ممارسات الاممان، راجع الصفحة الرئيسية الخاصة بالتّوافق <sup>التنظ</sup>يمي من خلال dell.com/regulatory\_compliance.

## المتطلبات <mark>الائ</mark>ىاسية

قم بإزالة <u>غطاء القاعدة</u>.

### ا∕امچراء

- قم بإزالة المسامير التي تثبت البطارية في مجموعة مسند راحة اليد ولوحة المفاتيح.  $\bm{1}$ 
	- اص̜ر 2 ߁ Ȕ ˅ˈالةز ̟ˋل كمحر الأ ̤ا ˈ˅˜ ˕ة ̪ن ǫȓدلة ̤ا ˠو˕ ̴̾ دةˠوالمو ߆ ̤ا ̻ةˋط˅ر . ȓ
		- ق أرفع البطارية خارج مجموعة مسند راحة اليد ولوحة المفاتيح.

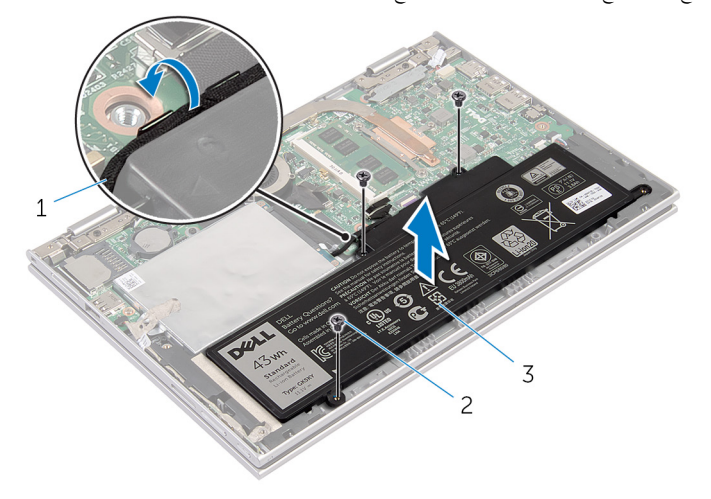

- 2 المسامير اللولبية (3)
	- ل كبل محرك الاقراص الثابتة  $1\,$ 
		- 3 البطارية
			- **4** اقلب الكمبيوتر.
	- 5 اضغط مع الاستمرار على زر التيار لمدة 5 ثوانٍ لتأريض لوحة النظام.

# إعادة وضع البطارية

#### <span id="page-14-0"></span>⚠ تحذير : قبل العمل داخل الكمبيوتر، اقرأ معلومات الانمان التي تم إرفاقها مع الكمبيوتر، واتبع الخطوات الوادة في <u>قبل العمل داخل الكمبيوتر</u> . بعد العمل داخل الكمبيوتر، اتبع التعليات الواردة في <u>بعد العمل داخل الكمبيوتر</u> للتعرف علي المعلومات ا⁄مِضافية الخاصة بافضل ممارسات الاممان، راجع الصفحة الرئيسية الخاصة بالتّوافق <sup>التنظ</sup>يمي من خلال dell.com/regulatory\_compliance.

### ا∕لأچراء

- $\bf 1$   $\bf i$  بمحاذاة فتحات المسامير الموجودة على البطارية مع فتحات المسامير الموجودة على مجموعة مسند راحة اليد ولوحة المفاتيح. ثم ضع البطارية على مجموعة مسند راحة اليد ولوحة المفاتيح.
	- 2 ٪ قم بتوجيه كبل محرك الاقراص الثابتة عبر أدلة التوجيه الموجودة على البطارية. ȓ
	- عد وضع المسامير التي تثبت البطارية في مجموعة مسند راحة اليد ولوحة المفاتيح.  $\bar{\bf 3}$

#### المتطلبات التالية

أعد وضع <u>غطاء القاعدة</u>.

# إزالة وحدة الذاكرة

<span id="page-15-0"></span>تحذير : قبل العمل داخل الكمبيوتر، اقرأ معلومات الانمان التي تم إرفاقها مع الكمبيوتر، واتبع الخطوات الوادة في <u>قبل العمل داخل الكمبيوتر</u> . بعد العمل داخل الكمبيوتر، اتبع التعليات الواردة في <u>بعد العمل داخل الكمبيوتر</u> للتعرف علي المعلومات ا⁄مِضافية الخاصة بافضل ممارسات الاممان، راجع الصفحة الرئيسية الخاصة بالتّوافق <sup>التنظ</sup>يمي من خلال dell.com/regulatory\_compliance.

## المتطلبات <mark>الائ</mark>ىاسية

- 1 فم بإزالة <u>غطاء القاعدة</u>
	- 2 ﴿ إِزَالَةِ ا<u>لْبِطَارِيَّةِ</u>

### ا√چراء

- أستخدم أطراف أصابعك لفصل مشابك التثبيت الموجودة على طرفي فتحة وحدة الذاكرة بعناية حتى تبرز وحدة الذاكرة للخارج.
	- **2** ٪ قم بإزالة وحدة الذاكرة من فتحة وحدة الذاكرة.

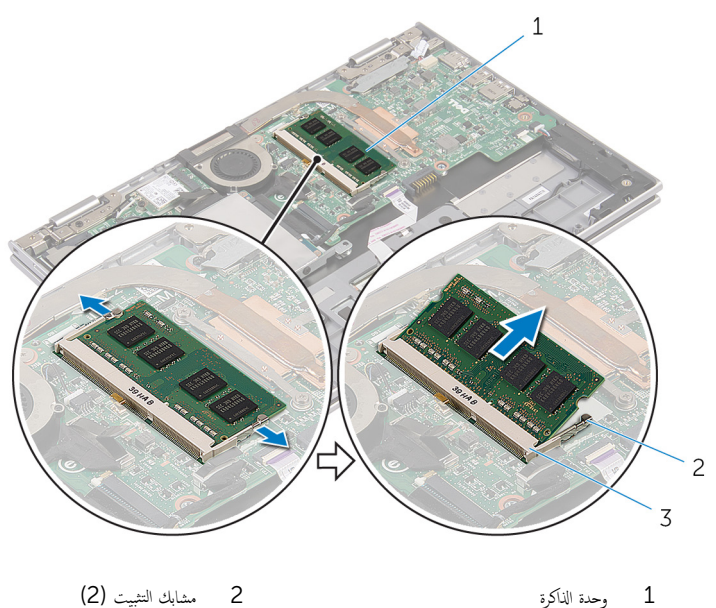

# إعادة وضع وحدة الذاكرة

<span id="page-16-0"></span>⚠ تحذير : قبل العمل داخل الكمبيوتر، اقرأ معلومات الانمان التي تم إرفاقها مع الكمبيوتر، واتبع الخطوات الوادة في <u>قبل العمل داخل الكمبيوتر</u> . بعد العمل داخل الكمبيوتر، اتبع التعليات الواردة في <u>بعد العمل داخل الكمبيوتر</u> للتعرف علي المعلومات ا⁄مِضافية الخاصة بافضل ممارسات الاممان، راجع الصفحة الرئيسية الخاصة بالتّوافق <sup>التنظ</sup>يمي من خلال dell.com/regulatory\_compliance.

#### ا∕لأچراء

- قم بمحاذاة الفتحة الموجودة في وحدة الذاكرة مع اللسان الموجود في فتحة وحدة الذاكرة.  $\bm{1}$
- 2 ٪ قم بإزاحة وحدة الذاكرة بثبات إلى داخل الفتحة بزاوية، واضغط على وحدة الذاكرة حتى تستقر في مكانها.

ملاحظة: إذا لم تسمع صوت استقرار وحدة الذاكرة في موضعها، فقم بإزالتها وإعادة تركيبها.

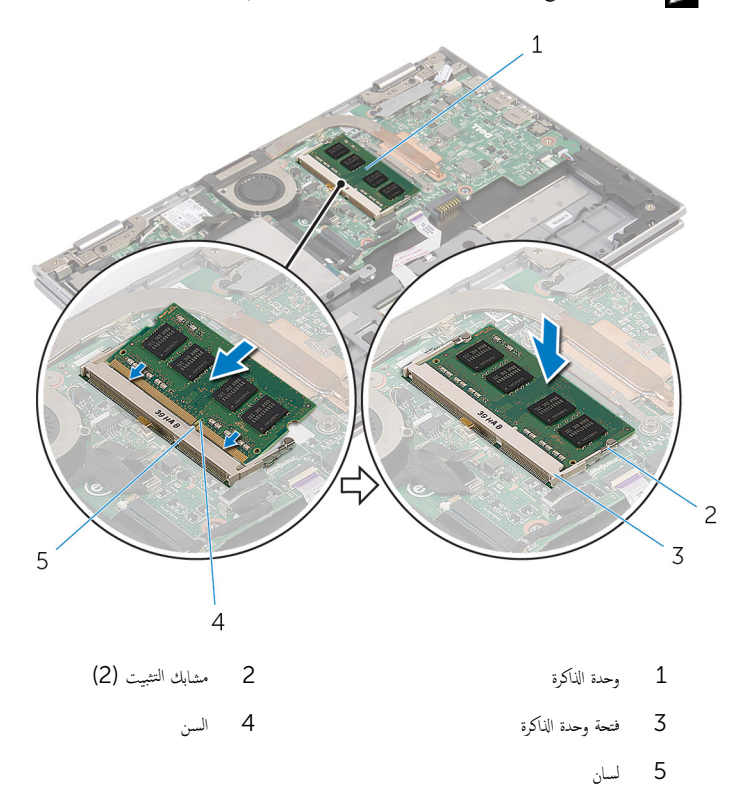

### المتطلبات التالية

- 
- <span id="page-17-0"></span>**1** أعد وضع <u>البطارية</u><br>2 أعد وضع <u>غطاء القاعدة</u>.

#### إزالة محرك الاقراص الثابتة ȓ

<span id="page-18-0"></span>تحذيو . قبل العمل داخل الكمبيوتر ، اقرأ معلومات الانمان التي تم ٳرفاقها مع الكمبيوتر ، واتبع الخطوات الوادة في ق<u>بل العمل داخل الكمبيوتر</u> . بعد العمل ⚠ داخل الكمبيوتر، اتبع التعليات الواردة في <u>بعد العمل داخل الكمبيوتر</u> للتعرف علي المعلومات ا⁄مِضافية الخاصة بافضل ممارسات الاممان، راجع الصفحة الرئيسية الخاصة بالتّوافق <sup>التنظ</sup>يمي من خلال dell.com/regulatory\_compliance. ننبيه: محركات الاقراص الثابتة تكون قابلة للكسر. توخ الحذر عند التعامل مع محرك الاقراص الثابتة.  $\wedge$ ȓ ننبيه: لتجنب فقد البيانات، لا تقم بإزالة محرك الاقراص الثابتة عندما يكون الكمبيوتر في حالة سكون أو في حالة تشغيل. ȓ

### المتطلبات <mark>الائ</mark>ىاسية

- 1 ٪ قم بإزالة <u>غطاء القاعدة</u>.
	- **2** قم بإزالة ا<mark>لبطارية</mark>

#### ا∕ا<جراء

اص̜ر 1 ߁ ˈ ق˕ ش̾ر ̤ا ̻طނ ا̤لا˽ق ̪ن ̉ةمجمو كمحر الأ ̤ا ˈ˅˜ ˕ة. ȓ

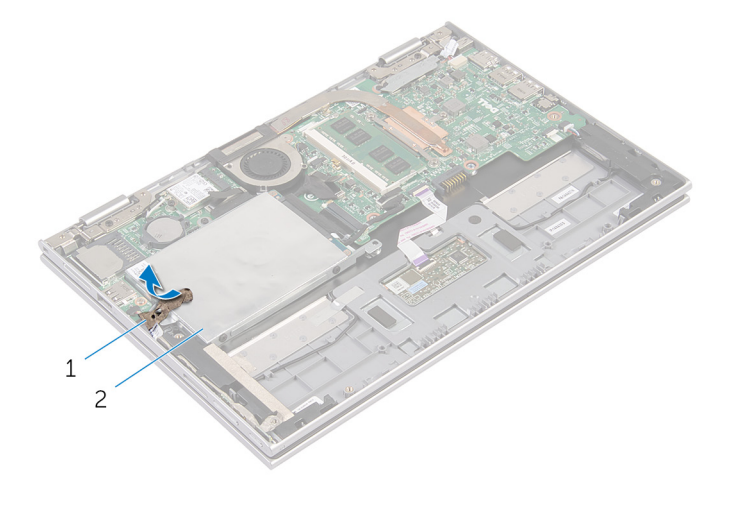

اص̜ر ̤ا ˈ˅˜ ˕ة 1 ̻طݾ لإ˽ق 2 ̉ةمجمو كمحر الأȓ

- $\,$ أخ بإزالة المسامير المثبتة لمجموعة محرك الاقراص الثابتة بمجموعة مسند راحة اليد ولوحة المفاتيح. ȓ
	- ق افصل كبل محرك الاقراص الثابتة عن لوحة النظام باستخدام لسان السحب. ȓ

4 ارفع مجموعة محرك الاقراص الثابتة والكبل الحاص بها خارج مجموعة مسند راحة اليد ولوحة المفاتيح. ȓ

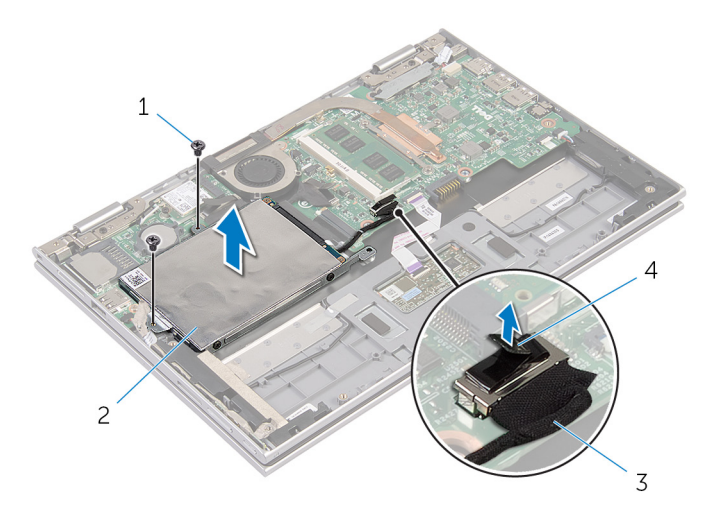

- مجموعة محرك الاقراص الثابتة 1 المسامير (2) لمع الأُسسامير (2) عبد الأ 4 ٪ لسان السحب ق<sup>7</sup> كبل محرك الاقراص الثابتة
	- رافصل الموزع من محرك الاقراص الثابتة. ȓ
	- ً فم بفك المسامير المثبتة لدعامة محرك الاقراص الثابتة بهذا المحرك. ȓ
	- 7 ارفع حامل محرك الاقراص الثابتة بعيدًا عن محرك الاقراص الثابتة. ȓ

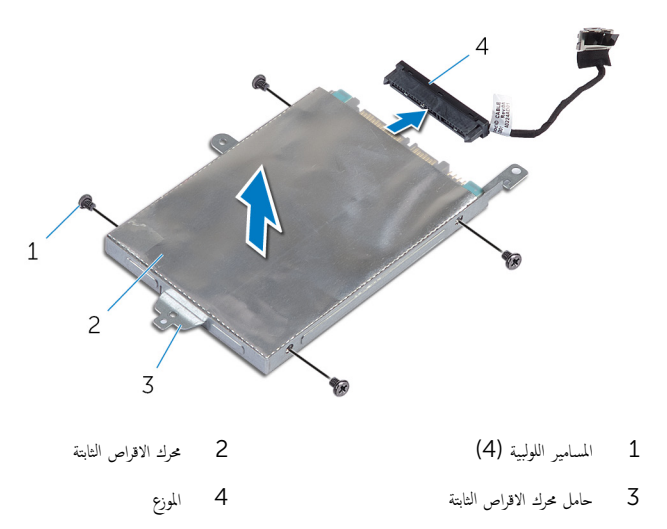

#### إعادة وضع محرك الاقراص الثابتة å<br>İ

<span id="page-20-0"></span>تحذير : قبل العمل داخل الكمبيوتر، اقرأ معلومات الانمان التي تم إرفاقها مع الكمبيوتر، واتبع الخطوات الوادة في <u>قبل العمل داخل الكمبيوتر</u> . بعد العمل ⚠ داخل الكمبيوتر، اتبع التعليات الواردة في <u>بعد العمل داخل الكمبيوتر</u> للتعرف علي المعلومات ا⁄مِضافية الخاصة بافضل ممارسات الاممان، راجع الصفحة الرئيسية الخاصة بالتّوافق <sup>التنظ</sup>يمي من خلال dell.com/regulatory\_compliance.

> ننبيه: محركات الاقراص الثابتة تكون قابلة للكسر. توخ الحذر عند التعامل مع محرك الاقراص الثابتة. ȓ

#### ا∕مچراء

- 1 ٪ قم بمحاذاة فتحات المسامير الموجودة في محرك الاقراص الثابتة مع فتحات المسامير الموجودة في حامل محرك الاقراص الثابتة. ȓ
	- 2 أعد وضع المسامير اللولبية المثبتة لحامل محرك الاقراص الثابتة. في محرك الاقراص الثابتة. ȓ
		- قص قم بتوصيل الموزع بمحرك الاقراص الثابتة. ȓ
- 4 ٪ قم بمحاذاة فتحات المسامير الموجودة في مجموعة محرك الاقراص الثابتة مع فتحات المسامير الموجودة في مجموعة مسند راحة اليو لوحة المفاتيح. ȓ
	- نعد تركيب المسامير التي تثبت مجموعة محرك الاقراص الثابتة بمجموعة مسند راحة اليد ولوحة المفاتيح. ȓ
		- ه قم بتوصيل كبل محرك الاقراص الثابتة بلوحة النظام. ȓ
		- 7 ٪ قم بلصق الشريط اللاصق بمجموعة محرك الاقراص الثابتة. ȓ

#### المتطلبات التالية

- 1 أعد وضع <u>البطارية</u> .
- **2** أعد وضع <u>غطاء القاعدة</u> .

## قم بإزالة البطارية الحلوية المصغرة

<span id="page-21-0"></span>تحذيو ً. قبل العمل داخل الكمبيوتر، اقرأ معلومات الانمان التي تم إرفاقها مع الكمبيوتر، واتبع الخطوات الوادة في ق<u>بل العمل داخل الكمبيوتر</u> . بعد العمل ⚠ داخل الكمبيوتر، اتبع التعليات الواردة في <u>بعد العمل داخل الكمبيوتر</u> للتعرف علي المعلومات ا⁄مِضافية الخاصة بافضل ممارسات الاممان، راجع الصفحة الرئيسية الخاصة بالتّوافق <sup>التنظ</sup>يمي من خلال dell.com/regulatory\_compliance.

تنبيه: يؤدي إزالة البطارية الخلوية المصغرة إلى إعادة تعيين إعدادات BIOS بشكل افتراضي. يوصى بملاحظة إعدادات BIOS قبل إزالة البطارية الخلوية المصغرة.

## المتطلبات <mark>الائ</mark>ىاسية

- 1 ٪ قم بإزالة <u>غطاء القاعدة</u>.
	- **2** قم بإزالة ا<u>لبطارية</u>

### ان(محراء

باستخدام مخطاط بلاستيكي، ارفع البطارية الخلوية المصغرة برفق خارج مقبس البطارية الموجود على لوحة النظام.

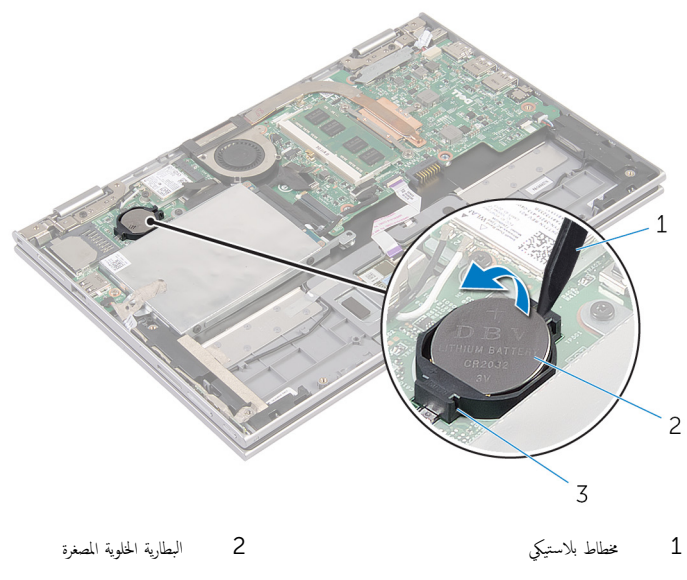

3 ق̪ ˋ˶ ̤ا ̻ةˋط˅ر

# ـْإعادة تركيب البطارية الخلوية المصغرة

#### <span id="page-22-0"></span>تحذير : قبل العمل داخل الكمبيوتر، اقرأ معلومات الانمان التي تم إرفاقها مع الكمبيوتر، واتبع الخطوات الوادة في <u>قبل العمل داخل الكمبيوتر</u> . بعد العمل داخل الكمبيوتر، اتبع التعليات الواردة في <u>بعد العمل داخل الكمبيوتر</u> للتعرف علي المعلومات ا⁄مِضافية الخاصة بافضل ممارسات الاممان، راجع الصفحة الرئيسية الخاصة بالتّوافق <sup>التنظ</sup>يمي من خلال dell.com/regulatory\_compliance.

ا∕لأچراء

مع ضبط الجانب الموجب بحيث يتجه إلى أعلى، أدخل البطارية الحلوية المصغرة داخل مقبس البطارية الموجود في لوحة النظام.

#### المتطلبات التالية

- 1 أعد وضع <u>البطارية</u> .
- **2** أعد وضع <u>غطاء القاعدة</u>.

## إزالة البطاقة اللاسلكية

#### <span id="page-23-0"></span>تحذير : قبل العمل داخل الكمبيوتر، اقرأ معلومات الانمان التي تم إرفاقها مع الكمبيوتر، واتبع الخطوات الوادة في <u>قبل العمل داخل الكمبيوتر</u> . بعد العمل ⚠ داخل الكمبيوتر، اتبع التعليات الواردة في <u>بعد العمل داخل الكمبيوتر</u> للتعرف علي المعلومات ا⁄مِضافية الخاصة بافضل ممارسات الاممان، راجع الصفحة الرئيسية الخاصة بالتّوافق <sup>التنظ</sup>يمي من خلال dell.com/regulatory\_compliance.

## المتطلبات <mark>الائ</mark>ىاسية

- 1 فم بإزالة <u>غطاء القاعدة</u>
	- **2** قم بإزالة <mark>البطارية</mark>

#### ا√چراء

- ق بفصل كابلات الهوائي من البطاقة اللاسلكية. $\: \blacksquare$
- 2 ٪ قم بإزالة المسبار الذي يثبت البطاقة اللاسلكية فى لوحة النظام.

ق ﴿ بِإِزاحة البطاقة اللاسلكية من فتحة البطاقة اللاسلكية الموجودة في لوحة النظام.

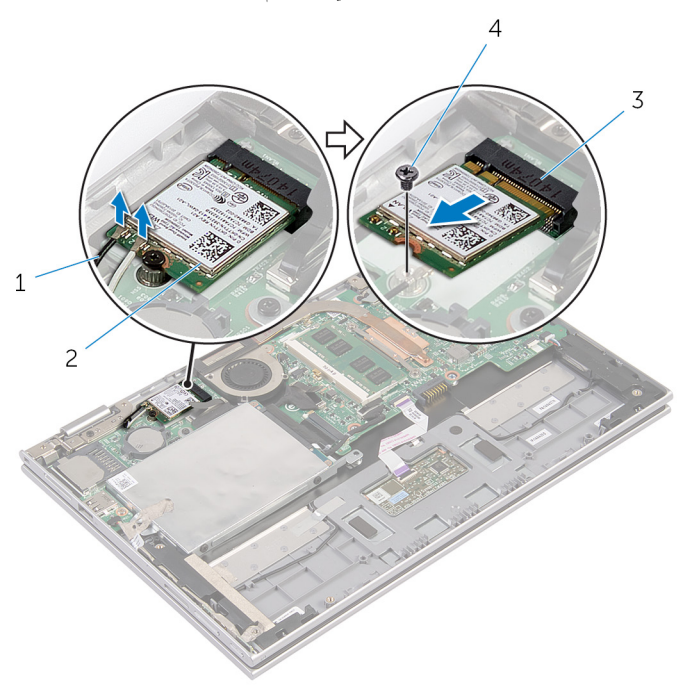

- 1 ̟ˋلات ̤ا ائي̶و) 2( 2 ̤ا ˋط˅̜ة ك̧˷لا̤ا ̾ة
	- $\sim3$   $\,$  فتحة البطاقة اللاسلكية  $\,$

# إعادة تركيب البطاقة اللاسلكية

<span id="page-25-0"></span>تحذير : قبل العمل داخل الكمبيوتر، اقرأ معلومات الانمان التي تم إرفاقها مع الكمبيوتر، واتبع الخطوات الوادة في <u>قبل العمل داخل الكمبيوتر</u> . بعد العمل ⚠ داخل الكمبيوتر، اتبع التعليات الواردة في <u>بعد العمل داخل الكمبيوتر</u> للتعرف علي المعلومات ا⁄مِضافية الخاصة بافضل ممارسات الاممان، راجع الصفحة الرئيسية الخاصة بالتّوافق <sup>التنظ</sup>يمي من خلال dell.com/regulatory\_compliance.

#### ا∕لاچراء

ِ in تنبيه: لتجنب تلف البطاقة اللاسلكية. لا تضع أي كابلات أسفلها.

- 1 ߁ بم˩˅ذاة ̤ا˸ن دˠوالمو ̉لى ̤ا ˋط˅̜ة ك̧˷لا̤ا ̾ة ̪ع ̧̤ا ˸˅ن دˠوالمو ߆ ̙˕˩ة ̤ا ˋط˅̜ة ك̧˷لا̤ا ̾ة ߆ ˧ة̤و ̤ا ̰ظ˅م.
	- 2 ٪ قم بإدخال البطاقة اللاسلكية بزاوية في فتحة البطاقة اللاسلكية.
	- 3 ٪ قم بمحاذاة فتحة المسهار الموجود في البطاقة اللاسلكية مع فتحة المسهار الموجود في لوحة النظام.
		- 4 أعد وضع المسهار الذي يثبت البطاقة اللاسلكية في لوحة النظام.
			- 5 ٪ قم بتوصيل كابلات الهوائي بالبطاقة اللاسلكية.

يوضح الجدول التالي نظام ألوان كابلات الهوائي للبطاقة اللاسلكية التي يدعمها الكمبيوتر الذي بحوزتك.

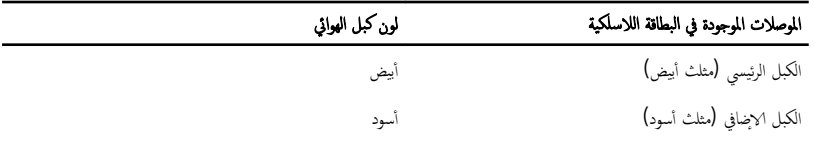

#### المتطلبات التالبة

- 1 أعد وضع <u>البطارية</u> .
- **2** أعد وضع <u>غطاء القاعدة</u>

# إزالة لوحة التيار وأزرار الصوت

<span id="page-26-0"></span>⚠ تحذير : قبل العمل داخل الكمبيوتر، اقرأ معلومات الانمان التي تم إرفاقها مع الكمبيوتر، واتبع الخطوات الوادة في <u>قبل العمل داخل الكمبيوتر</u> . بعد العمل داخل الكمبيوتر، اتبع التعليات الواردة في <u>بعد العمل داخل الكمبيوتر</u> للتعرف علي المعلومات ا⁄مِضافية الخاصة بافضل ممارسات الاممان، راجع الصفحة الرئيسية الخاصة بالتّوافق <sup>التنظ</sup>يمي من خلال dell.com/regulatory\_compliance.

## المتطلبات <mark>الائ</mark>ىاسية

- 1 فم بإزالة <u>غطاء القاعدة</u>
	- **2** قم بإزالة <mark>البطارية</mark>

### ا√چراء

- اص̜ر 1 ߁ ˈ ق˕ ش̾ر ̤ا ̻طނ ا̤لا˽ق ̪ن ̉ةمجمو كمحر الأ ̤ا ˈ˅˜ ˕ة. ȓ
	- 2 افصل كبل التيار ولوحة أزرار الصوت من لوحة النظام.
- ق ﴿ بإزالة كبل التيار ولوحة أزرار الصوت من أدلة التوجيه الموجودة على مكبر الصوت.
	- قَ بتقشير الشريط اللاصق من مكبر الصوت.  $\bf 4$

دفع ارفع لوحة التيار وأزرار الصوت مع الكبل الخاص بها خارج مجموعة مسند راحة اليد ولوحة المفاتيح.

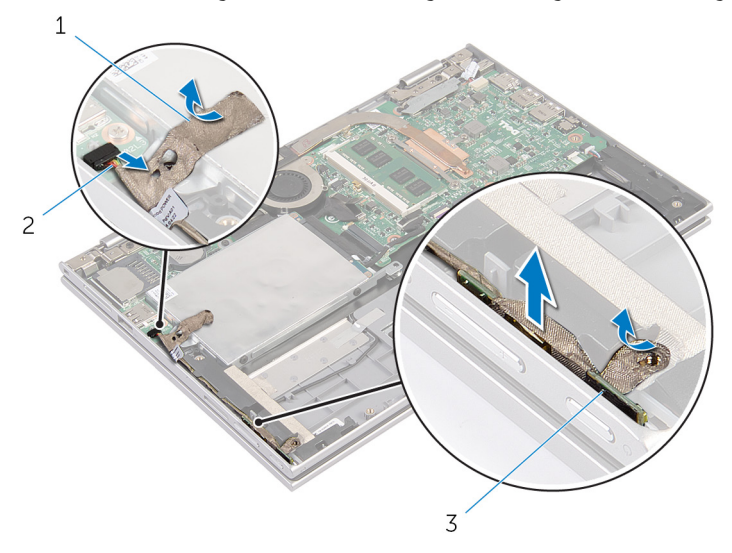

- 1 الأȓ ̃ةݾ ا̤لا˽قة) 2( 2 ̟ˋل ˧ة̤و ̤ا ˕̾˅ر ǫوȓ اررز تا̤صو
	- $\bar{\rm 3}$  اوحة التيار وأزرار الصوت

28

# إعادة وضع لوحة التيار وأزرار الصوت

<span id="page-28-0"></span>تحذير : قبل العمل داخل الكمبيوتر، اقرأ معلومات الانمان التي تم إرفاقها مع الكمبيوتر، واتبع الخطوات الوادة في <u>قبل العمل داخل الكمبيوتر</u> . بعد العمل ⚠ داخل الكمبيوتر، اتبع التعليات الواردة في <u>بعد العمل داخل الكمبيوتر</u> للتعرف علي المعلومات ا⁄مِضافية الخاصة بافضل ممارسات الاممان، راجع الصفحة الرئيسية الخاصة بالتّوافق <sup>التنظ</sup>يمي من خلال dell.com/regulatory\_compliance.

#### ا∕لأچراء

- عُع كبل التيار ولوحة أزرار الصوت في الفتحة الموجودة على مجموعة مسند راحة اليد ولوحة المفاتيح.  $\bm{1}$ 
	- 2 ٪ قم بلصق الشريط اللاصق بمكبر الصوت.
	- ق ﴿ بتوجيه كبل التيار ولوحة أزرار الصوت من خلال أدلة التوجيه الموجودة على مكبر الصوت.
		- 4 ٪ قم بتوصيل كبل التيار ولوحة أزرار الصوت بلوحة النظام.
		- راس قم بلصق الشريط اللاصق بمجموعة محرك الاقراص الثابتة. ȓ

#### المتطلبات التالية

- 1 أعد وضع <u>البطارية</u> .
- **2** أعد وضع <u>غطاء القاعدة</u>

# إزالة مكبر الصوت

#### <span id="page-29-0"></span>تحذيو : قبل العمل داخل الكمبيوتر ، اقرأ معلومات الانمان التي تم إرفاقها مع الكمبيوتر ، واتبع الخطوات الوادة في ق<u>بل العمل داخل الكمبيوتر</u> . بعد العمل ⚠ داخل الكمبيوتر، اتبع التعليات الواردة في <u>بعد العمل داخل الكمبيوتر</u> للتعرف علي المعلومات ا⁄مِضافية الخاصة بافضل ممارسات الاممان، راجع الصفحة الرئيسية الخاصة بالتّوافق <sup>التنظ</sup>يمي من خلال dell.com/regulatory\_compliance.

## المتطلبات <mark>الائ</mark>ىاسية

- 1 فم بإزالة <u>غطاء القاعدة</u>
	- 2 فم بإزالة ا<u>لبطارية</u>
- ل اتبع الإجراءات من الخطوة  $1$  إلى الخطوة 4 في "إزالة <u>محرك الاقراص الثابتة</u>" . ȓ
- 4 أتبع الإجراءات الواردة في الخطوات من 2 إلى 5 في "إزالة ل<u>وحة أزرار التشغيل والصوت"</u>.

### ا∕مچراء

- 1 ̙عار ̪˴لإج ˽لالمو ا̙صلو ̟ˋل ˧ة̤و ا̧̤م˶ ̪ن ˽لالمو دˠوالمو ߆ ˧ة̤و ا̧̤م˶.
	- 2 ٪ قم بتقشير كابل لوحة اللمس من شرط مايلار.

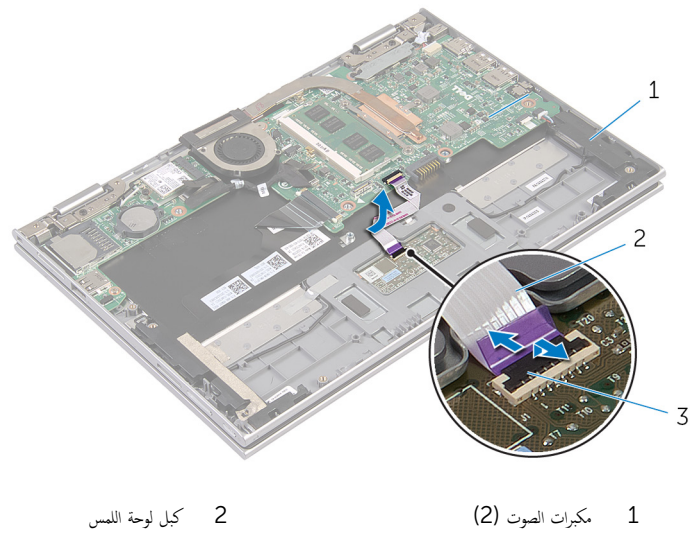

ق انزع شريط مايلار من مجموعة مسند راحة اليد ولوحة المفاتيح للوصول إلى كابل مكبر الصوت.

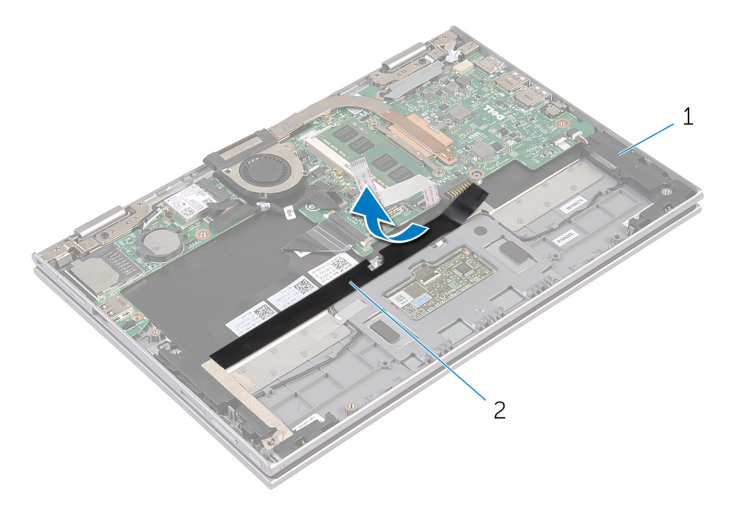

1 ك̪ اتˋر تا̤صو) 2( 2 ̻طݾ ̪˅̻لار 4 افصل كبل مكبر الصوت من لوحة النظام. ȓ ̃ةݾ 5 ߁ ˈ ق˕ ش̾ر الأ ̭دعلما ̾ة اܱ̤ ˒˜ˋت كاˈل ك̪ ˋر تا̤صو ̉ةˣموبم ̪˸̰د ا˧ةر ̤ا ̾د ˧ة̤وو ˒˅فلما ̾˦. ق أخرج كبل مكبر الصوت من أدلة التوجيه في مجموعة مسند راحة اليد ولوحة المفاتيح. 7 انزع الاشرطة اللاصقة التي تثبت مكبر الصوت بمجموعة مسند راحة اليد ولوحة المفاتيح.

8 حرر مكبرات الصوت من دعامات المحاذاة، ثم ارفع مكبرات الصوت مع الكبل الخاص بها خارج مجموعة مسند راحة اليد ولوحة المفاتيح.

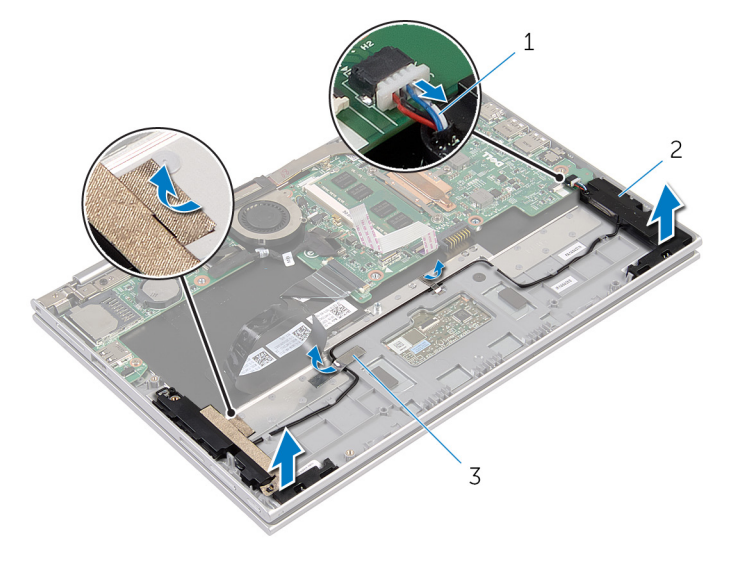

- 1 ̟ˋل ك̪ ˋر تا̤صو 2 ك̪ اتˋر تا̤صو) 2(
	-
	- 3 الاشرطة المعدنية (2)

# إعادة وضع مكبرات الصوت

#### <span id="page-32-0"></span>تحذير : قبل العمل داخل الكمبيوتر، اقرأ معلومات الانمان التي تم إرفاقها مع الكمبيوتر، واتبع الخطوات الوادة في <u>قبل العمل داخل الكمبيوتر</u> . بعد العمل ⚠ داخل الكمبيوتر، اتبع التعليات الواردة في <u>بعد العمل داخل الكمبيوتر</u> للتعرف علي المعلومات ا⁄مِضافية الخاصة بافضل ممارسات الاممان، راجع الصفحة الرئيسية الخاصة بالتّوافق <sup>التنظ</sup>يمي من خلال dell.com/regulatory\_compliance.

#### ا∕لاچراء

- $\!1$   $\,$  باستخدام دعامات المحاذاة الموجودة على مجموعة مسند راحة اليد ولوحة المفاتيح، ضع مكبرات الصوت على مجموعة مسند راحة اليد ولوحة المفاتيح.
	- 2 ٪ قم بلصق الشريط اللاصق الذي يثبت مكبر الصوت بمجموعة مسند راحة اليد ولوحة المفاتيح.
	- 3 ٪ قم بتوجيه كبل مكبر الصوت عبر أدلة التوجيه الموجودة على مجموعة مسند راحة اليد ولوحة المفاتيح.
		- 4 قم بلصق الاشرطة المعدنية التي تثبت كابل مكبر الصوت بمجموعة مسند راحة اليد ولوحة المفاتيح.
			- 5 صل كيل مكبر الصوت بلوحة النظام.
			- فق إلى الصق شريط مايلار على مجموعة مسند راحة اليد ولوحة المفاتيح.
				- 7 ٪ قم بلصق كابل لوحة اللمس بشرط مايلار.
	- 8 ٪ قم بإزاحة كبل لوحة اللمس داخل الموصل الموجود على لوحة اللمس واضغط على مزلاج الموصل لائنفل لتثبيت الكبل.

#### المتطلبات التالية

- 1 اتبع الاجراءات من الخطوة 4 إلى الخطوة 7 في "إعادة وضع <u>محرك الاقراص الثابتة</u>" . ȓ
- 2 ٪ اتبع الإجراءات الواردة في الخطوات من 1 إلى 4 في "استبدال ل<u>وحة أزرار التشغيل والصوت"</u>.
	- 3 أعد وضع <u>البطارية</u>
	- 4 أعد وضع <u>غطاء القاعدة</u>.

### إزالة لوحة اللمس

<span id="page-33-0"></span>تحذير : قبل العمل داخل الكمبيوتر، اقرأ معلومات الانمان التي تم إرفاقها مع الكمبيوتر، واتبع الخطوات الوادة في <u>قبل العمل داخل الكمبيوتر</u> . بعد العمل ⚠ داخل الكمبيوتر، اتبع التعليات الواردة في <u>بعد العمل داخل الكمبيوتر</u> للتعرف علي المعلومات ا⁄مِضافية الخاصة بافضل ممارسات الاممان، راجع الصفحة الرئيسية الخاصة بالتّوافق <sup>التنظ</sup>يمي من خلال dell.com/regulatory\_compliance.

### المتطلبات <mark>الائ</mark>ىاسية

- 1 فم بإزالة <u>غطاء القاعدة</u>
	- 2 فم بإزالة <u>البطارية</u>

#### ان(جراء

- 1 ٪ قم بتقشير الشريط المعدني الذي تثبت كابل مكبر الصوت بمجموعة مسند راحة اليد ولوحة المفاتيح.
	- 2 ٪ ارفع مزلاج الموصل وقم بفصل كبل لوحة اللمس عن لوحة اللمس.

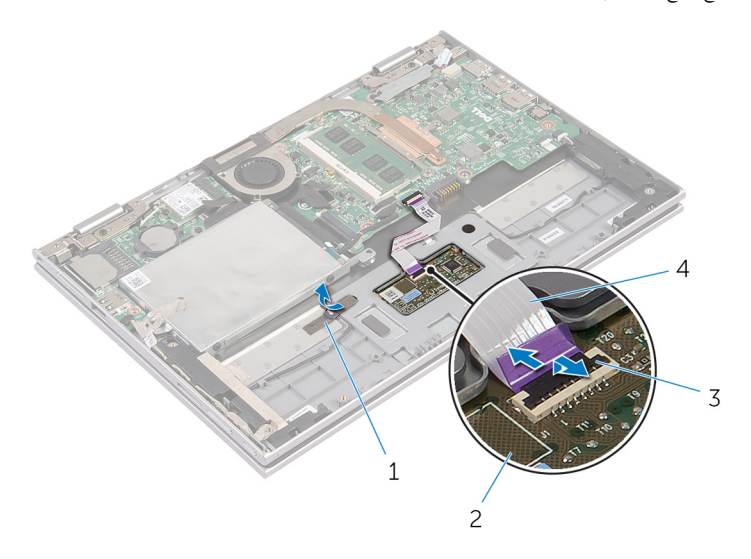

- 1 ̤ا ̻طނ المعدم 2 ˧ة̤و ا̧̤م˶ 3 ̪˴لإج ˽لالمو 4 ̟ˋل ˧ة̤و ا̧̤م˶
- 3 ٪ قم بإزالة المسامير المثبتة للوحة اللمس في مجموعة مسند راحة اليد ولوحة المفاتيح. 4 ٪ ارفع مجموعة مسند راحة اليد ولوحة المفاتيح لتحرير لوحة اللمس من الفتحات الموجودة على مجموعة مسند راحة اليد ولوحة المفاتيح.

5 أزح لوحة اللمس وقم بإزالتها بعيدًا عن الكمبيوتر .

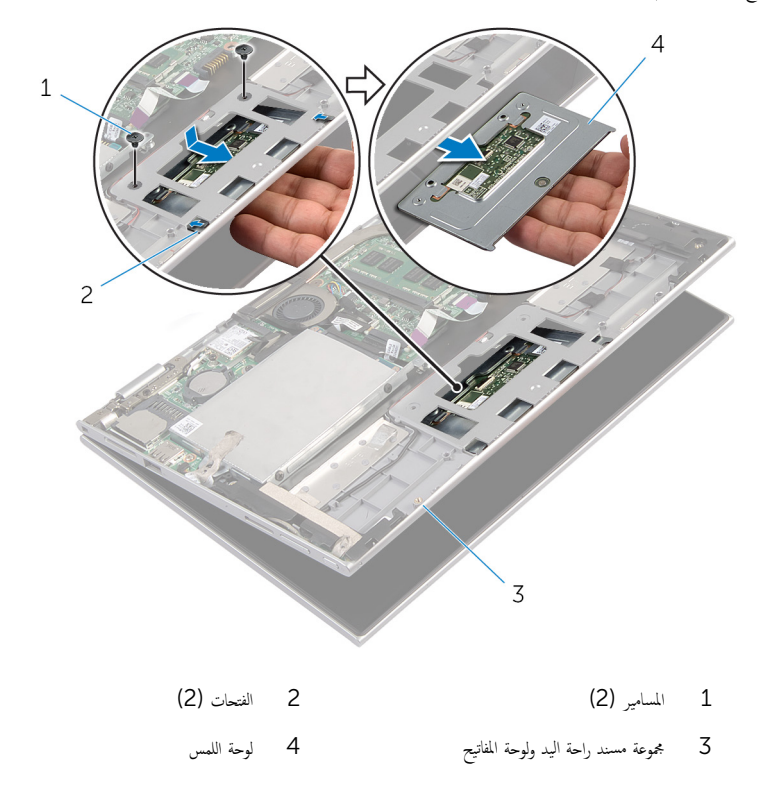

# إعادة وضع لوحة اللمس

#### <span id="page-35-0"></span>⚠ تحذير : قبل العمل داخل الكمبيوتر، اقرأ معلومات الانمان التي تم إرفاقها مع الكمبيوتر، واتبع الخطوات الوادة في <u>قبل العمل داخل الكمبيوتر</u> . بعد العمل داخل الكمبيوتر، اتبع التعليات الواردة في <u>بعد العمل داخل الكمبيوتر</u> للتعرف علي المعلومات ا⁄مِضافية الخاصة بافضل ممارسات الاممان، راجع الصفحة الرئيسية الخاصة بالتّوافق <sup>التنظ</sup>يمي من خلال dell.com/regulatory\_compliance.

#### ا∕لأچراء

- $\!1$ ّ  $\,$  أبزاحة الالتسنة الموجودة على لوحة اللمس إلى الفتحات الموجودة على مجموعة مسند راحة اليد ولوحة المفاتيح.
- 2 ٪ قم بمحاذاة فتحات المسامير الموجودة على لوحة اللمس مع فتحات المسامير الموجودة على مجموعة مسند راحة اليد ولوحة المفاتيح.
	- عد وضع المسامير التي تثبت لوحة اللمس بمجموعة مسند راحة اليد ولوحة المفاتيح.  $\bf{3}$
	- 4 أدخل كبل لوحة اللمس في موصل كبل لوحة اللمس، واضغط على المزلاج لتثبيت الكبل.
	- د | قم بلصق الشريط المعدني الذي يثبت كابل مكبر الصوت بمجموعة مسند راحة اليد ولوحة المفاتيح.

#### المتطلبات التالية

- 1 أعد وضع <u>البطارية</u> .
- **2** أعد وضع <u>غطاء القاعدة</u>
## إزالة مروحة المعالج ومجموعة المشتت الحراري

- <span id="page-36-0"></span>تحذيو ً. قبل العمل داخل الكمبيوتر، اقرأ معلومات الانمان التي تم إرفاقها مع الكمبيوتر، واتبع الخطوات الوادة في ق<u>بل العمل داخل الكمبيوتر</u>. بعد العمل ⚠ داخل الكمبيوتر، اتبع التعليات الواردة في <u>بعد العمل داخل الكمبيوتر</u> للتعرف علي المعلومات ا⁄مِضافية الخاصة بافضل ممارسات الاممان، راجع الصفحة الرئيسية الخاصة بالتّوافق <sup>التنظ</sup>يمي من خلال dell.com/regulatory\_compliance.
	- $\wedge$ تحذير: قد يصبح المشتت الحراري ساختا أثناء التشغيل العادي. اترك المشتت الحراري لوقت كافٍ لكي يبرد قبل محاولة لمسه.
	- ننبيه: لضهان الحد الاقصى من التبريد للمعالج. لا تلمس مناطق توصيل الحرارة في المشتت الحراري. يمكن أن تقلل الزيوت على بشرتك من إمكانية Λ توصيل الحرارة للشحم الحراري.

## المتطلبات <mark>الائ</mark>ىاسية

- 1 ٪ قم بإزالة <u>غطاء القاعدة</u>.
	- 2 فم بإزالة ا<mark>لبطارية.</mark>

### ا∕ا چراء

إلى ملاحظة: سيختلف شكل المشتت الحراري وعدد المسامير في حالة قيامك بشراء الكمبيوتر مع بطاقة رسومات مدمجة.

- افصل كبل المروحة عن لوحة النظام. $\,$
- 2 ˈ ˒ر˕ ̾ˇ ˒ ̧˸ ˸ليǙ (̪وޔ ̉لى لما ش˕ت يارالحر (Ǚ ߁ ˈفك ̪ ̪˅˸ ̾ر ̤ا ˕˜ˋ̾ت اܱ̤ ˒˜ˋت ˧ةو̪ر المع˅لج ̉ةمجموو لما ش˕ت يارالحر ߆ ˧ة̤و ̤ا ̰ظ˅م.

وفع مروحة المعالج ومجموعة المشتت الحراري خارج لوحة النظام.  $\bf{3}$ 

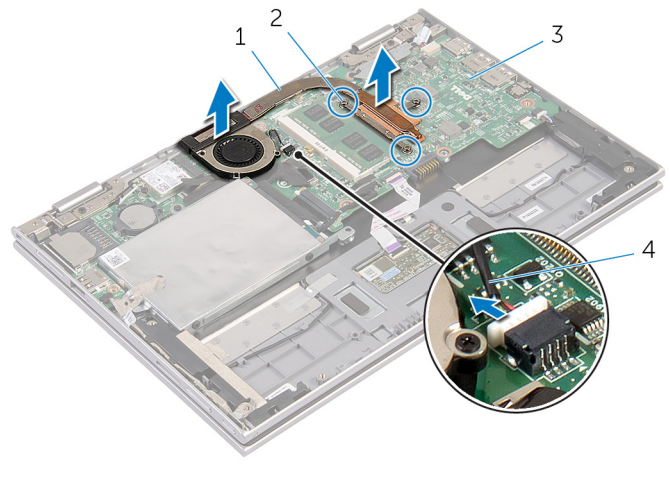

1 ˧ةو̪ر المع˅لج ̉ةمجموو لما ش˕ت يارالحر 2 ̪ ̪˅˸ ̾ر ̤ا ˕˜ˋ̾ت) 3( 3 ˧ة̤و ̤ا ̰ظ˅م 4 كاˈل ˧ةوالمر

إعادة تركيب مروحة المعالج ومجموعة المشتت الحراري

<span id="page-38-0"></span>⚠ تحذير : قبل العمل داخل الكمبيوتر، اقرأ معلومات الانمان التي تم إرفاقها مع الكمبيوتر، واتبع الخطوات الوادة في <u>قبل العمل داخل الكمبيوتر</u> . بعد العمل داخل الكمبيوتر، اتبع التعليات الواردة في <u>بعد العمل داخل الكمبيوتر</u> للتعرف علي المعلومات ا⁄مِضافية الخاصة بافضل ممارسات الاممان، راجع الصفحة الرئيسية الخاصة بالتّوافق <sup>التنظ</sup>يمي من خلال dell.com/regulatory\_compliance.

### ا∕لأچراء

- 1 ˈ ˒ر˕ ̾ˇ ˒ ̧˸ ˸ليǙ (̪وޔ ̉لى لما ش˕ت يارالحر (Ǚˈ طار ̪ ̪˅˸ ̾ر ̤ا ˕˜ˋ̾ت اܱ̤ ˒˜ˋت ˧ةو̪ر المع˅لج ̉ةمجموو لما ش˕ت يارالحر ߆ ˧ة̤و ̤ا ̰ظ˅م.
	- **2** ٪ قم بتوصيل كبل المروحة بلوحة النظام.

- 1 أعد وضع <u>البطارية</u> .
- **2** أعد وضع <u>غطاء القاعدة</u>

## إزالة منفذ محابئ التيار

<span id="page-39-0"></span>تحذير : قبل العمل داخل الكمبيوتر، اقرأ معلومات الانمان التي تم إرفاقها مع الكمبيوتر، واتبع الخطوات الوادة في <u>قبل العمل داخل الكمبيوتر</u> . بعد العمل داخل الكمبيوتر، اتبع التعليات الواردة في <u>بعد العمل داخل الكمبيوتر</u> للتعرف علي المعلومات ا⁄مِضافية الخاصة بافضل ممارسات الاممان، راجع الصفحة الرئيسية الخاصة بالتّوافق <sup>التنظ</sup>يمي من خلال dell.com/regulatory\_compliance.

### المتطلبات <mark>الائ</mark>ىاسية

- 1 فم بإزالة <u>غطاء القاعدة</u>
	- **2** قم بإزالة <mark>البطارية</mark>

### ان(جراء

- ق بإزالة المسار الذي يثبت منفذ محار<sub>ئ</sub> التيار بمجموعة مسند راحة اليد ولوحة المفاتيح.
	- 2 افصل كبل منفذ ممايئ التيار من لوحة النظام.

ق أرفع منفذ محايئ التيار مع الكبل الخاص به بعيدًا عن مجموعة مسند راحة اليد ولوحة المفاتيح.

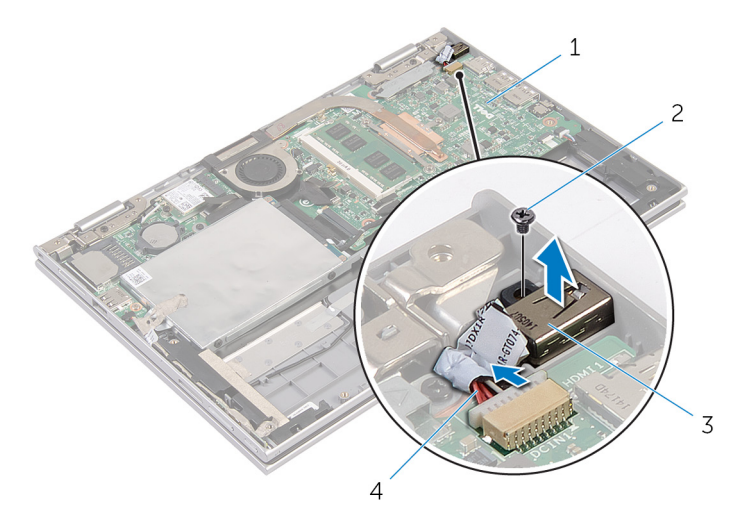

- لوحة النظام  $2$  لوحة النظام  $1$
- 3 ̰̪فذ مه˅̻ʾ ̤ا ˕̾˅ر 4 كاˈل ̰̪فذ مه˅̻ʾ ̤ا ˕̾˅ر
- 

# إعادة وضع منفذ محابئ التيار

<span id="page-41-0"></span>⚠ تحذير : قبل العمل داخل الكمبيوتر، اقرأ معلومات الانمان التي تم إرفاقها مع الكمبيوتر، واتبع الخطوات الوادة في <u>قبل العمل داخل الكمبيوتر</u> . بعد العمل داخل الكمبيوتر، اتبع التعليات الواردة في <u>بعد العمل داخل الكمبيوتر</u> للتعرف علي المعلومات ا⁄مِضافية الخاصة بافضل ممارسات الاممان، راجع الصفحة الرئيسية الخاصة بالتّوافق <sup>التنظ</sup>يمي من خلال dell.com/regulatory\_compliance.

### الاچراء

- ع ضع منفذ محاييُ التيار في الفتحة الموجودة على مجموعة مسند راحة اليد ولوحة المفاتيح. 2 ٪ قم بمحاذاة فتحة المسهار الموجودة على منفذ محايئ التيار مع فتحة المسهار الموجودة على مجموعة مسند راحة اليد ولوحة المفاتيح.
	- 3 أعد تركيب المسهار الذي يثبت منفذ ممايئ التيار بمجموعة مسند راحة اليد ولوحة المفاتيح.
		- 4 ٪ قم بتوصيل كبل منفذ محابيّ التيار بلوحة النظام.

- 1 أعد وضع <u>البطارية</u> .
- **2** أعد وضع <u>غطاء القاعدة</u>.

# (الإدخال/الإخراج) 1/O إزالة لوحة

<span id="page-42-0"></span>⚠ تحذير : قبل العمل داخل الكمبيوتر، اقرأ معلومات الانمان التي تم إرفاقها مع الكمبيوتر، واتبع الخطوات الوادة في <u>قبل العمل داخل الكمبيوتر</u> . بعد العمل داخل الكمبيوتر، اتبع التعليات الواردة في <u>بعد العمل داخل الكمبيوتر</u> للتعرف علي المعلومات ا⁄مِضافية الخاصة بافضل ممارسات الاممان، راجع الصفحة الرئيسية الخاصة بالتّوافق <sup>التنظ</sup>يمي من خلال dell.com/regulatory\_compliance.

## المتطلبات <mark>الائ</mark>ىاسية

- 1 فم بإزالة <u>غطاء القاعدة</u>
	- 2 فَمَ بِإِزالَةِ ا<mark>لْبِطَارِيَّةِ</mark>
- 3 قم بإزالة <u>محرك الاقراص الثابتة</u> . ȓ
	- 4 في بإزالة ا<u>لبطاقة اللاسلكية</u>
- 5 ٪ قُمْ بَارْالة الْمِطَارية الخُلوية المصغرة.

### الاچراء

- 1 افصل كبل لوحة الإدخال/الإخراج عن لوحة الإدخال/الإخراج.
- 2 افصل كبل التيار ولوحة أزرار الصوت من لوحة الإدخال/الإخراج.
- 3 ٪ قم بإزالة المسار الذي يثبت لوحة الإدخال/الإخراج بمجموعة مسند راحة اليد ولوحة المفاتيح.

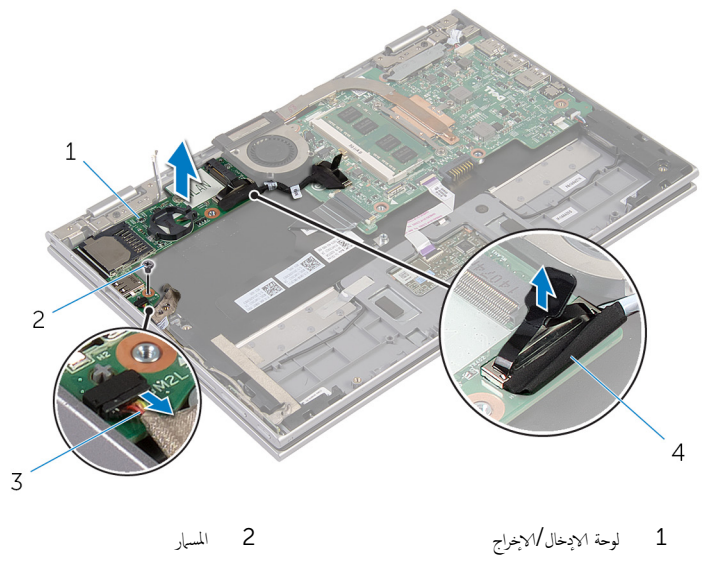

3 ̟ˋل ˧ة̤و ̤ا ˕̾˅ر ǫوȓ اررز تا̤صو 4 ̟ˋل ˧ة̤و ȔԳدˬ˅ل/ȔԳ اجˬر

(1/**O)** إعادة وضع لوحة الإدخال/الإخراج

<span id="page-44-0"></span>تحذير : قبل العمل داخل الكمبيوتر، اقرأ معلومات الانمان التي تم إرفاقها مع الكمبيوتر، واتبع الخطوات الوادة في <u>قبل العمل داخل الكمبيوتر</u> . بعد العمل ⚠ داخل الكمبيوتر، اتبع التعليات الواردة في <u>بعد العمل داخل الكمبيوتر</u> للتعرف علي المعلومات ا⁄مِضافية الخاصة بافضل ممارسات الاممان، راجع الصفحة الرئيسية الخاصة بالتّوافق <sup>التنظ</sup>يمي من خلال dell.com/regulatory\_compliance.

### الاچراء

- أستخدام دعامات المحاذاة، ضع لوحة الادخال/الاخراج على مجموعة مسند راحة اليد ولوحة المفاتيح.  $\boldsymbol{1}$
- 2 ٪ قم بمحاذاة فتحة المس∣ر الموجودة على لوحة ا√دٍخال/√≼خِراج مع فتحة المسهار الموجودة على مجموعة مسند راحة اليد ولوحة المفاتيح.
	- ح أعد تركيب المسهار الذي يثبت لوحة الإدخال $\vee$ إخراج بمجموعة مسند راحة اليد ولوحة المفاتيح.
		- 4 ٪ قم بتوصيل كبل التيار ولوحة أزرار الصوت بلوحة الإدخال/الإخراج.
			- 5 ٪ قم بتوصيل كبل لوحة الإدخال/√جزراج بلوحة الإدخال/الإخراج.

- 1 أعد وضع <u>البطارية الخلوية المصغرة</u>.
	- **2** أعد وضع <u>البطاقة اللاسلكية</u> .
	- ق أعد وضع <u>محرك الاقراص الثابتة</u>. ȓ
		- 4 أعد وضع <u>اليطارية</u>
		- 5 في أعد وضع <u>غطاء القاعدة</u>

## إزالة لوحة النظام

<span id="page-45-0"></span>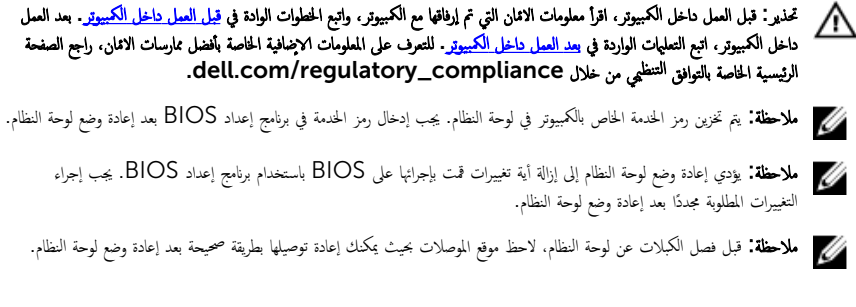

## المتطلبات <mark>الائ</mark>ىاسية

- 1 ٪ قم بإزالة <u>غطاء القاعدة</u>.
	- 2 فم بإزالة ا<mark>لبطارية.</mark>
- 3 ٪ قم بإزالة <u>وحدة الذاكرة</u>.
- 4 ٪ قم بإزالة مروحة المعالج ومجموعة المشتت الحراري.

### ا∕ا<جراء

- 1 ٪ قم بإزالة المسامير التي تثبت حامل كبل الشاشة في لوحة النظام، ثم ارفع حامل كبل الشاشة خارج لوحة النظام.
	- 2 افصل كبل الشاشة عن لوحة النظام باستخدام لسان السحب.
- 3 انزع الشريط اللاصق الموجود على موصل لوحة زر Windows للوصول إلى كبل لوحة زر Windows.

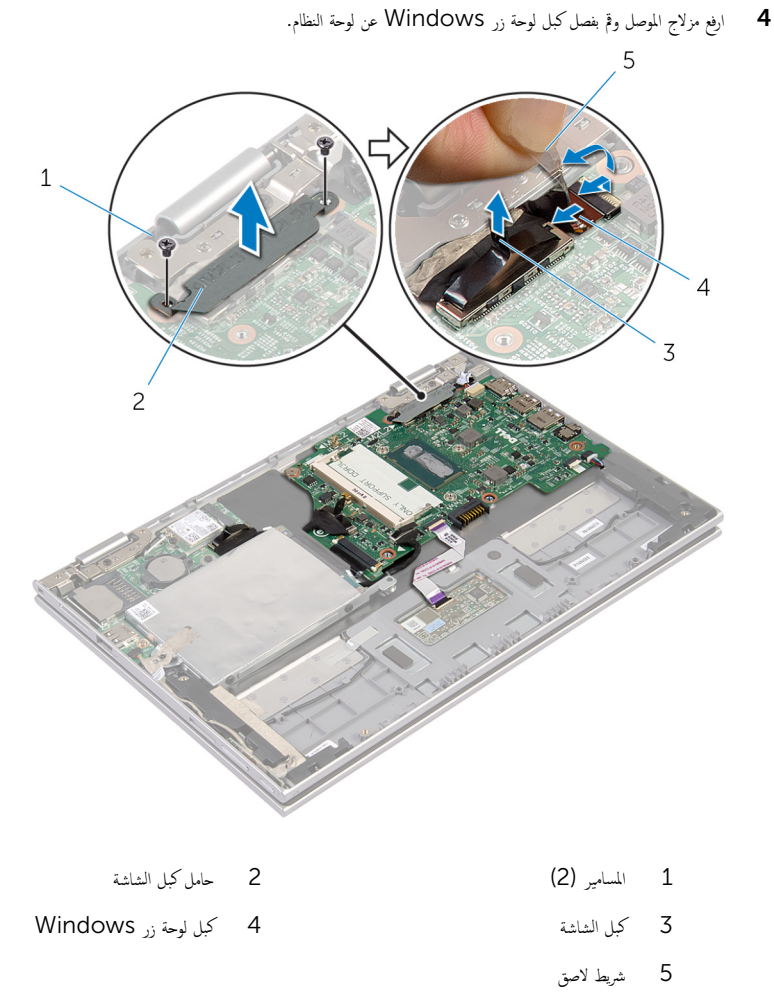

- نصل كبل لوحة الإدخال/الإخراج وكبل محرك الاقراص الثابتة من لوحة النظام باستخدام لسان السحب. [ ȓ
	- ور مزاليج الموصل وافصل كبل لوحة المفاتيح من لوحة النظام. $\hbox{6}$
	- 7 ٪ ارفع مزلاج الموصل وافصل كبل لوحة اللمس عن لوحة النظام.

8 افصل كبل مكبر الصوت وكبل منفذ محابئ التيار من لوحة النظام.

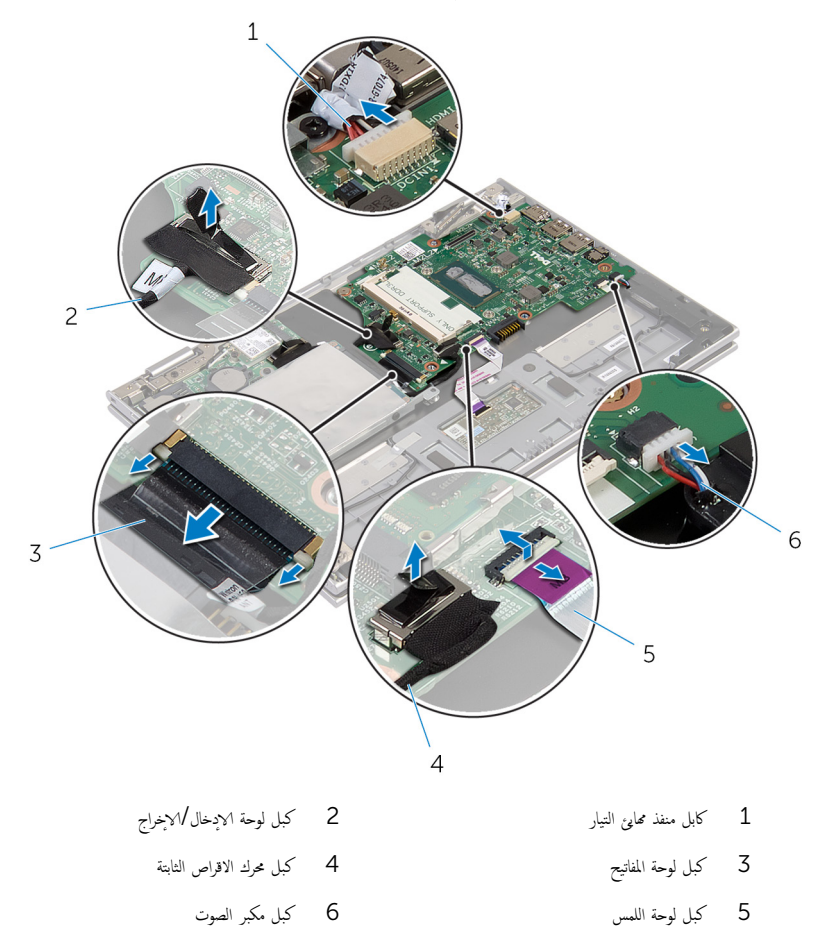

9 ٪ قم بإزالة المسار الذي يثبت لوحة النظام بمجموعة مسند راحة اليد ولوحة المفاتيح.

رفع لوحة النظام خارج مجموعة مسند راحة اليد ولوحة المفاتيح.

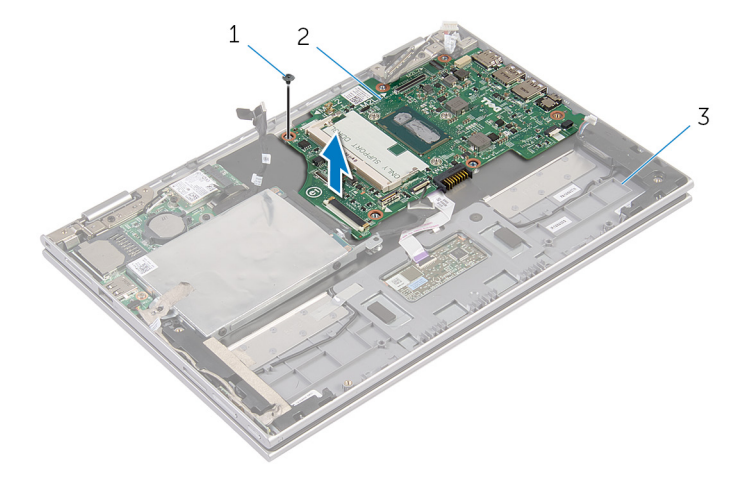

- $1$  المسار  $1$ 
	- جموعة مسند راحة اليد ولوحة المفاتيح $\,^{\ast}$

## إعادة تركيب لوحة النظام

#### <span id="page-49-0"></span>تحذيو ً. قبل العمل داخل الكمبيوتر، اقرأ معلومات الانمان التي تم إرفاقها مع الكمبيوتر، واتبع الخطوات الوادة في ق<u>بل العمل داخل الكمبيوتر</u>. بعد العمل ⚠ داخل الكمبيوتر، اتبع التعليات الواردة في <u>بعد العمل داخل الكمبيوتر</u> للتعرف علي المعلومات ا⁄مِضافية الخاصة بافضل ممارسات الاممان، راجع الصفحة الرئيسية الخاصة بالتّوافق <sup>التنظ</sup>يمي من خلال dell.com/regulatory\_compliance.

لاِ ملاحظة: يتم تخزين رمز الخدمة الخاص بالكمبيوتر في لوحة النظام. يجب إدخال رمز الحدمة في برنامج إعداد BIOS بعد إعادة وضع لوحة النظام.

### ا∕لإجراء

- ق بمحاذاة فتحات المسامير الموجودة على لوحة النظام مع فتحات المسامير الموجودة بمجموعة مسند راحة اليد ولوحة المفاتيح.
	- 2 أعد تركيب المسهار الذي يثبت لوحة النظام بمجموعة مسند راحة اليد ولوحة المفاتيح.
		- 3 ٪ قم بتوصيل كبل منفذ ممار<sub>ئ</sub> التيار وكبل مكبر الصوت بلوحة النظام.
	- ▲ قم بإزاحة كبل لوحة اللمس داخل الموصل الموجود على لوحة النظام واضغط على المزلاج لاسُفل لتثبيت الكبل.
		- د (أبازاحة كبل لوحة المفاتيح إلى الموصل الخاص به واضغط على مزاليج الموصل لتثبيت الكبل.
			- اص̜ر 6 ߁ ˈ ˽و˕ ̾ل ̟ˋل ˧ة̤و ȔԳدˬ˅ل/ȔԳ اجˬر ̟و ˋل كمحر الأ ̤ا ˈ˅˜ ˕ة ˧ةˈ̧و ̤ا ̰ظ˅م. ȓ
- ȓ˷فل 7 ߁ Ȕ ˅ˈا˧ةز ̟ˋل ˧ة̤و رز Windows داˬل ˽لالمو دˠوالمو ̉لى ˧ة̤و ̤ا ̰ظ˅م ا̏̀طو ̉لى الم˴لإج لأ ̤˕˜ˋ̾ت ك̤ا ˋل.
	- 8 ߁ ˈ̧صق ̤ا ̻طނ ̉لى ˽ل̪و ˧ة̤و رز Windows ̤ˋ˜˕̾ت ك̤ا ˋل.
		- و صل كبل الشاشة بلوحة النظام.
	- $10$   $\,$   $\,$  بمحاذاة فتحات المسامير الموجودة في حامل كبل الشاشة مع فتحات المسامير الموجودة في لوحة النظام.
		- 11 أعد وضع المسامير المثبتة لحامل كبل الشاشة فى لوحة النظام.

#### المتطلبات التالبة

- 1 ٪ أعد وضع <u>مروحة المعالج ومجموعة المشتت الحراري</u> .
	- **2** أعد وضع <u>وحدة الذاكرة</u>.
		- 3 أعد وضع <u>البطارية</u>
	- 4 في اُعد وضع <u>غطاء القاعدة</u> .

### BIOS إدخال رمز الخدمة في

- ابدأ تشغيل الكمبيوتر . $\, {\bf 1} \,$
- 2 اضغط على F2 عندما يظهر شعار Dell لدخول برنامج إعداد BIOS.
	- 3 ̭ا ˕قل Ȕالى ˒ ̻ˇˋو ʿر̤ا ̾˸̾ة ǫوȓدˬل ̪˴ر الخد̪ة ߆ ˧قل Ȕادˬ˅ل ̪˴ر الخد̪ة.

## إزالة مجموعة الشاشة

<span id="page-50-0"></span>⚠ تحذير : قبل العمل داخل الكمبيوتر، اقرأ معلومات الانمان التي تم إرفاقها مع الكمبيوتر، واتبع الخطوات الوادة في <u>قبل العمل داخل الكمبيوتر</u> . بعد العمل داخل الكمبيوتر، اتبع التعليات الواردة في <u>بعد العمل داخل الكمبيوتر</u> للتعرف علي المعلومات ا⁄مِضافية الخاصة بافضل ممارسات الاممان، راجع الصفحة الرئيسية الخاصة بالتّوافق <sup>التنظ</sup>يمي من خلال dell.com/regulatory\_compliance.

### المتطلبات <mark>الائ</mark>ىاسية

- 1 فم بإزالة <u>غطاء القاعدة</u>
	- **2** قم بإزالة <u>البطارية</u>

### ان(مجراء

- قَ بفصل كابلات الهوائي من البطاقة اللاسلكية. $\bf{1}$
- 2 ٪ قم بإزالة المسامير المثبتة لحامل كبل الشاشة بلوحة النظام.
	- 3 ٪ ارفع حامل كبل الشاشة إلى خارج لوحة النظام.
- 4 افصل كبل الشاشة عن لوحة النظام باستخدام لسان السحب.
- رازع الشريط اللاصق للوصول إلى كبل لوحة زر Windows.

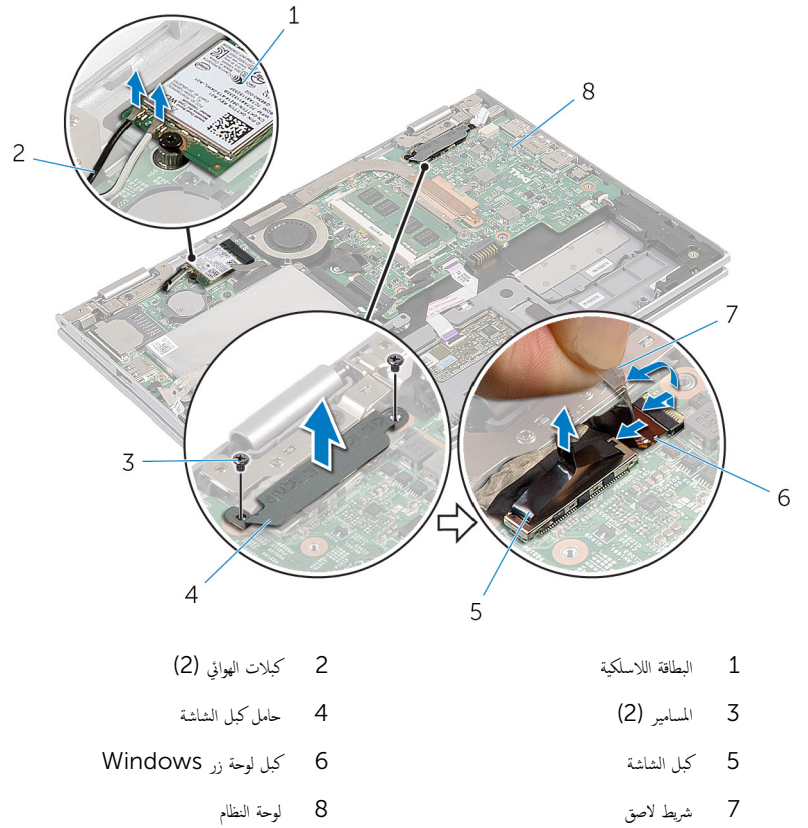

- 
- 7 اقلب الكمبيوتر رأسًا على عقب وافتح الشاشة إلى أقصى قدر ممكن.

## $\bigtriangleup$  تنبيه: ضع الكمبيوتر على سطح ناعم ونظيف لتجنب خدش الشاشة.

- قا $\,$  اقلب الكمبيوتر على سطح مستوٍ.
- 9 ٪ قم بإزالة المسامير التي تثبت مجموعة الشاشة بمجموعة مسند راحة اليد ولوحة المفاتيح.

ارفع مجموعة الشاشة خارج مجموعة مسند راحة اليد ولوحة المفاتيح.

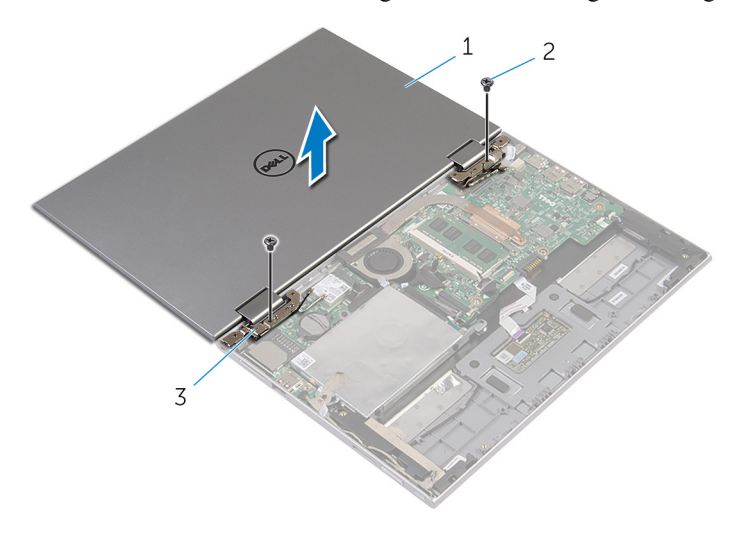

- ية المسامير (2) ⊀موعة الشاشة 2 لما يسمع الشامير (2) لم
	- 3 ̪فصلات ̤اش˅˺ة) 2(

# إعادة وضع مجموعة الشاشة

<span id="page-53-0"></span>تحذير : قبل العمل داخل الكمبيوتر، اقرأ معلومات الانمان التي تم إرفاقها مع الكمبيوتر، واتبع الخطوات الوادة في <u>قبل العمل داخل الكمبيوتر</u> . بعد العمل داخل الكمبيوتر، اتبع التعليات الواردة في <u>بعد العمل داخل الكمبيوتر</u> للتعرف علي المعلومات ا⁄مِضافية الخاصة بافضل ممارسات الاممان، راجع الصفحة الرئيسية الخاصة بالتّوافق <sup>التنظ</sup>يمي من خلال dell.com/regulatory\_compliance.

### الاچراء

ِمُجِمِيد: ضع الكمبيوتر على سطح ناعم ونظيف لتجنب خدش الشاشة.

 1 ̀ع ̉ةمجمو ̤اش˅˺ة ̉لى ̉ةمجمو ̪˸̰د ا˧ةر ̤ا ̾د ˧ة̤وو ˒˅فلما ̾˦. 2 ߁ بم˩˅ذاة ̙˕˩˅ت لما ̪˅˸ ̾ر دةˠوالمو ̉لى ̪فصلات ̤اش˅˺ة ̪ع ̙˕˩˅ت لما ̪˅˸ ̾ر دةˠوالمو ̉ةˣموبم ̪˸̰د ا˧ةر ̤ا ̾د ˧ة̤وو ˒˅فلما ̾˦. 3 ߁ Ȕ˅ˈ̉˅دة ̟ر˒ ̾ˇ لما ̪˅˸ ̾ر اܱ̤ ˒˜ˋت ̉ةمجمو ̤اش˅˺ة ̉ةˣموبم ̪˸̰د ا˧ةر ̤ا ̾د ˧ة̤وو ˒˅فلما ̾˦. 4 ا̧̜ˇ كم̤ا ˋ ˒ر̾و ǫوŗ̑̍ق ̤اش˅˺ة. ȓ˷فل 5 ߁ Ȕ ˅ˈا˧ةز ˽ل̪و ˧ة̤و رز Windows Ȕالى ̪˴لإج ˽لالمو دˠوالمو ̉لى ˧ة̤و ̤ا ̰ظ˅مǙ ا̏̀طو ̉لى الم˴لإج لأ ̤˕˜ˋ̾ت ك̤ا ˋل. 6 ߁ ˈ̧صق ̤ا ̻طނ كˈ ˋل ˧ة̤و رز .Windows 7 ˽ل ̟ˋل ̤اش˅˺ة ˧ةˈ̧و ̤ا ̰ظ˅م. 8 ߁ بم˩˅ذاة ̙˕˩˅ت لما ̪˅˸ ̾ر دةˠوالمو ߆ ˧˅̪ل ̟ˋل ̤اش˅˺ة ̪ع ̙˕˩˅ت لما ̪˅˸ ̾ر دةˠوالمو ߆ ˧ة̤و ̤ا ̰ظ˅م.

- 9 أعد وضع المسامير المثبتة لحامل كبل الشاشة في لوحة النظام.
	- 10 ٪ قم بتوصيل كابلات الهوائي بالبطاقة اللاسلكية.

- 1 ǫȓ̉د ̀عو ̤ا [̻ةˋط˅ر](#page-14-0) .
- **2** أعد وضع <u>غطاء القاعدة</u>

## إزالة مجموعة مسند راحة اليد ولوحة المفاتيح

⚠ تحذير : قبل العمل داخل الكمبيوتر، اقرأ معلومات الانمان التي تم إرفاقها مع الكمبيوتر، واتبع الخطوات الوادة في <u>قبل العمل داخل الكمبيوتر</u> . بعد العمل داخل الكمبيوتر، اتبع التعليات الواردة في <u>بعد العمل داخل الكمبيوتر</u> للتعرف علي المعلومات ا⁄مِضافية الخاصة بافضل ممارسات الاممان، راجع الصفحة الرئيسية الخاصة بالتّوافق <sup>التنظ</sup>يمي من خلال dell.com/regulatory\_compliance.

### المتطلبات <mark>الائ</mark>ىاسية

- 1 فم بإزالة <u>غطاء القاعدة</u>
	- 2 فَمَ بِإِزالَةِ ا<mark>لْبِطَارِيَّةِ</mark>
- ل اتبع الإجراءات من الخطوة 1 إلى الخطوة ك $\,$  في "إزالة م<u>حرك الاقراص الثابتة</u>". ȓ
	- 4 ٪ قم بإزالة لوحة <mark>لادٍخال/الإخراج</mark>
		- 5 ٪ قم بإزالة <u>مكبرات الصوت</u>.
		- **6** ٪ قم بإزالة <u>مجموعة الشاشة</u>
		- 7 ٪ قم بإزالة <u>منفذ محا<sub>ف</sub>ع التيار</u>.
			- **8** فم بإزالة ل<u>وحة النظام</u>.

### ا∕مچراء

بعد تنفيذ الإجراءات الموجودة في المتطلبات الاشاسية، يتبقى مجموعة مسند راحة اليد ولوحة المفاتيح.

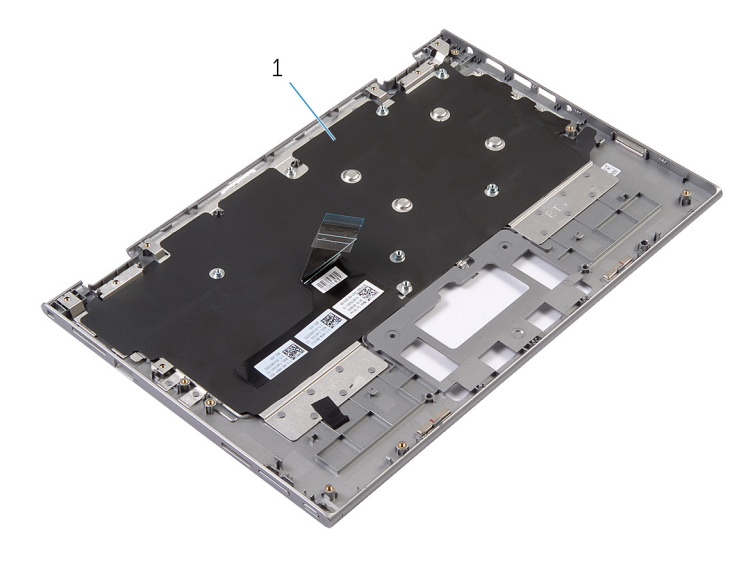

1 ̉ةمجمو ̪˸̰د ا˧ةر ̤ا ̾د ˧ة̤وو ˒˅فلما ̾˦ 2 لما ˸مار

قلب مجموعة مسند راحة اليد ولوحة المفاتيح رأسًا على عقب، وضعها جانبًا. ً

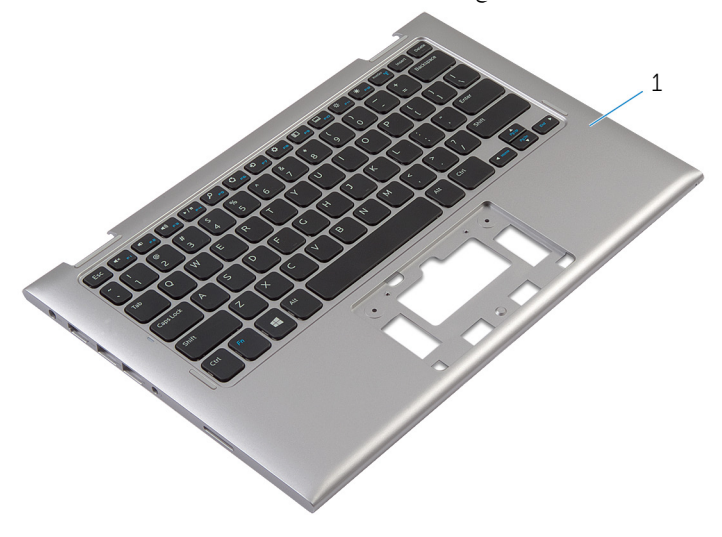

مجموعة مسند راحة اليد ولوحة المفاتيح $\,1\,$ 

إعادة وضع مجموعة مسند راحة اليد ولوحة المفاتيح

⚠ تحذير : قبل العمل داخل الكمبيوتر، اقرأ معلومات الانمان التي تم إرفاقها مع الكمبيوتر، واتبع الخطوات الوادة في <u>قبل العمل داخل الكمبيوتر</u> . بعد العمل داخل الكمبيوتر، اتبع التعليات الواردة في <u>بعد العمل داخل الكمبيوتر</u> للتعرف علي المعلومات ا⁄مِضافية الخاصة بافضل ممارسات الاممان، راجع الصفحة الرئيسية الخاصة بالتّوافق <sup>التنظ</sup>يمي من خلال dell.com/regulatory\_compliance.

### الاچراء

ضِع مجموعة مسند راحة اليد ولوحة المفاتيح على سطح مستوي مع جعل لوحة المفاتيح متجهة لاعملي.

- 1 أعد وضع <u>لوحة النظام</u>.
- **2** أعد وضع <u>منفذ محامئ التيار</u>.
- 3 أعد وضع <u>مجموعة الشاشة</u>
- 4 ٪ أعد وضع <u>مكيرات الصوت</u>
- 5 أعد تركيب لوحة ا<u>لإدخال/الإخراج</u>
- **6** اتبع الاجراءات من الخطوة كـ إلى الخطوة 5 في إعادة وضع "<u>محرك الاقراص الثابتة"</u>. ȓ
	- **7** أعد وضع <u>البطارية</u>
	- **8** أعد وضع <u>غطاء القاعدة</u>.

## إزالة الغطاء الخلفي للشاشة ومجموعة الهوائي

<span id="page-57-0"></span>تحذير : قبل العمل داخل الكمبيوتر، اقرأ معلومات الانمان التي تم إرفاقها مع الكمبيوتر، واتبع الخطوات الوادة في <u>قبل العمل داخل الكمبيوتر</u> . بعد العمل ⚠ داخل الكمبيوتر، اتبع التعليات الواردة في <u>بعد العمل داخل الكمبيوتر</u> للتعرف علي المعلومات ا⁄مِضافية الخاصة بافضل ممارسات الاممان، راجع الصفحة الرئيسية الخاصة بالتّوافق <sup>التنظ</sup>يمي من خلال dell.com/regulatory\_compliance.

المتطلبات <mark>الائ</mark>ىاسية

- 1 فم بإزالة <u>غطاء القاعدة</u>
	- **2** قم بإزالة <u>البطارية</u>
- 3 ٪ قم بإزالة <u>مجموعة الشاشة</u>

### ا∕لأچراء

أخرج مجموعة لوحة الشاشة خارج الغطاء الخلفي للشاشة ومجموعة الهوائي باستخدام مخطاط بلاستيكي.

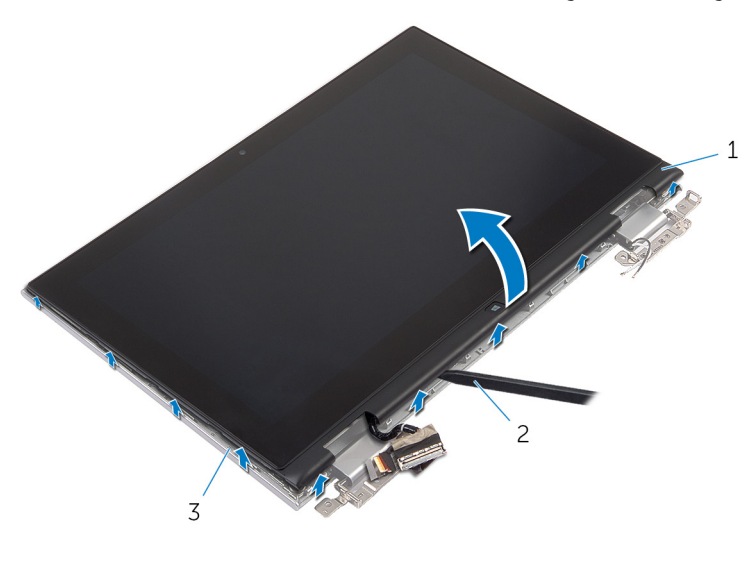

1 ̉ةمجمو ˧ة̤و ̤اش˅˺ة 2 مخط˅ط ˷لاˈ ˕̾كي

 $\bar{\rm 3}$  الغطاء الخلفي للشاشة ومجموعة الهوائي

# إعادة وضع الغطاء الخلفي للشاشة ومجموعة الهوائي

#### <span id="page-58-0"></span>⚠ تحذير : قبل العمل داخل الكمبيوتر، اقرأ معلومات الانمان التي تم إرفاقها مع الكمبيوتر، واتبع الخطوات الوادة في <u>قبل العمل داخل الكمبيوتر</u> . بعد العمل داخل الكمبيوتر، اتبع التعليات الواردة في <u>بعد العمل داخل الكمبيوتر</u> للتعرف علي المعلومات ا⁄مِضافية الخاصة بافضل ممارسات الاممان، راجع الصفحة الرئيسية الخاصة بالتّوافق <sup>التنظ</sup>يمي من خلال dell.com/regulatory\_compliance.

### ا∕لأچراء

قم بمحاذاة جموعة لوحة الشاشة مع الغطاء الخلفي للشاشة وجموعة الهوائي. وقم بتثبيت الغطاء الخلفي للشاشة ومجموعة الهوائي في مكانها بعناية.

- 1 أعد وضع <u>مجموعة الشاشة</u> .
	- **2** أعد وضع <u>البطارية</u>
- 3 أعد وضع <u>غطاء القاعدة</u>.

### إزالة مفصلات الشاشة

#### ⚠ تحذير : قبل العمل داخل الكمبيوتر، اقرأ معلومات الانمان التي تم إرفاقها مع الكمبيوتر، واتبع الخطوات الوادة في <u>قبل العمل داخل الكمبيوتر</u> . بعد العمل داخل الكمبيوتر، اتبع التعليات الواردة في <u>بعد العمل داخل الكمبيوتر</u> للتعرف علي المعلومات ا⁄مِضافية الخاصة بافضل ممارسات الاممان، راجع الصفحة الرئيسية الخاصة بالتّوافق <sup>التنظ</sup>يمي من خلال dell.com/regulatory\_compliance.

## المتطلبات <mark>الائ</mark>ىاسية

- 1 فم بإزالة <u>غطاء القاعدة</u>
	- 2 ٪ قم بإزالة ا<u>لبطارية</u>
- 3 ٪ قم بإزالة <u>مجموعة الشاشة</u>.
- 4 ٪ قم بإزالة <u>الغطاء الخلفي للشاشة ومجموعة الهوائي</u>

### ا∕لأجراء

- 1 ٪ قم بإزالة كبلات الهوائي من أدلة التوجيه الموجودة على غطاء المفصلة.
- 2 ٪ قم بإزالة المسامير المثبتة لمفصلات الشاشة بالغطاء الخلفي للشاشة ومجموعة الهوائي.

وفع مفصلات الشاشة خارج الغطاء الخلفي للشاشة ومجموعة الهوائي.  $\bar{\bf 3}$ 

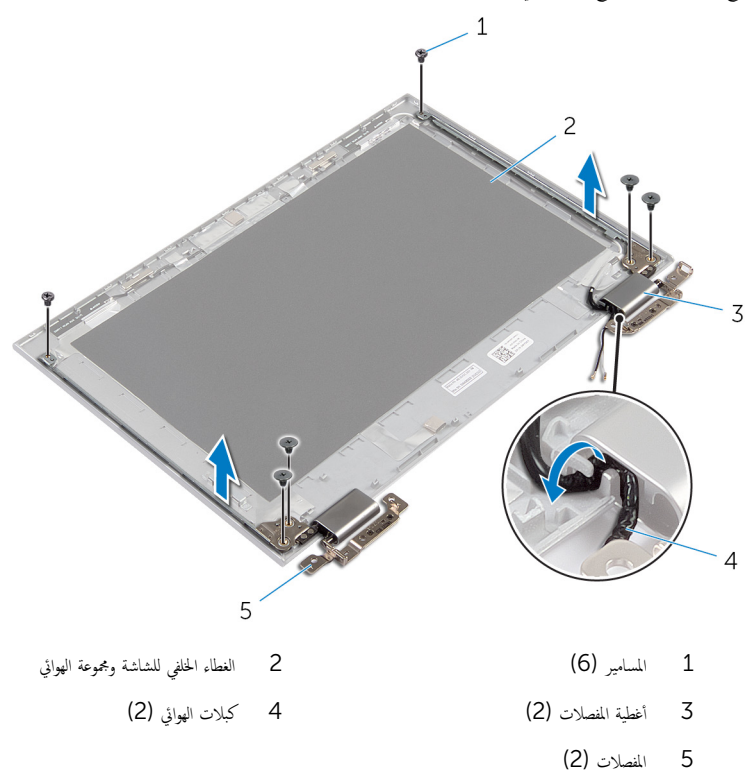

## إعادة وضع مفصلات الشاشة

#### تحذير : قبل العمل داخل الكمبيوتر، اقرأ معلومات الانمان التي تم إرفاقها مع الكمبيوتر، واتبع الخطوات الوادة في <u>قبل العمل داخل الكمبيوتر</u> . بعد العمل ⚠ داخل الكمبيوتر، اتبع التعليات الواردة في <u>بعد العمل داخل الكمبيوتر</u> للتعرف علي المعلومات ا⁄مِضافية الخاصة بافضل ممارسات الاممان، راجع الصفحة الرئيسية الخاصة بالتّوافق <sup>التنظ</sup>يمي من خلال dell.com/regulatory\_compliance.

### ا∕لأچراء

- $\bf 1$   $\bf i$  بمحاذاة فتحات المسامير الموجودة في مفصلات الشاشة مع فتحات المسامير الموجودة في الغطاء الخلفي للشاشة ومجموعة الهوائي.
	- 2 أعد تركيب المسامير المثبتة لمفصلات الشاشة في الغطاء الخلفي للشاشة ومجموعة الهوائي.
	- 3 ٪ قم بتوجيه كبلات الهوائي خلال أدلة التوجيه الموجودة على غطاء المفصلة، وتثبيتها في مكانها.

- 1 أعد وضع <u>الغطاء الخلفي للشاشة ومجموعة الهوائي</u>.
	- **2** أعد وضع <u>مجموعة الشاشة</u> .
		- 3 أعد وضع <u>البطارية</u>
	- 4 في أعد وضع <u>غطاء القاعدة</u>.

## إزالة الكاميرا

<span id="page-62-0"></span>⚠ تحذير : قبل العمل داخل الكمبيوتر، اقرأ معلومات الانمان التي تم إرفاقها مع الكمبيوتر، واتبع الخطوات الوادة في <u>قبل العمل داخل الكمبيوتر</u> . بعد العمل داخل الكمبيوتر، اتبع التعليات الواردة في <u>بعد العمل داخل الكمبيوتر</u> للتعرف علي المعلومات ا⁄مِضافية الخاصة بافضل ممارسات الاممان، راجع الصفحة الرئيسية الخاصة بالتّوافق <sup>التنظ</sup>يمي من خلال dell.com/regulatory\_compliance.

## المتطلبات <mark>الائ</mark>ىاسية

- 1 فم بإزالة <u>غطاء القاعدة</u>
	- 2 ٪ قم بإزالة ا<u>لبطارية</u>
- 3 ٪ قم بإزالة <u>مجموعة الشاشة</u>
- 4 ٪ قم بإزالة <u>الغطاء الخلفي للشاشة ومجموعة الهوائي</u>

### ا∕مچراء

\ تنبيه: ضع مجموعة لوحة الشاشة على سطح ناعم ونظيف لتجنب خدش الشاشة.

- ضع مجموعة لوحة الشاشة متجهة لائىفل على سطح مستوٍ. $\, {\bf 1} \,$
- 2 ٪ باستخدام مخطاط بلاستيكي، اخرج وحدة الكاميرا خارج إطار الشاشة.

3 ٪ أدر الكاميرا رأسًا على عقب، وافصل كبل الكاميرا من وحدة الكاميرا.  $\,1\,$ ٦<br>٦  $\overline{c}$  $\overline{3}$ 

- الكاميرا  $1$  الكاميرا  $1$ 
	- 3 مخطاط بلاستيكي

# إعادة وضع الكاميرا

<span id="page-64-0"></span>تحذير : قبل العمل داخل الكمبيوتر، اقرأ معلومات الانمان التي تم إرفاقها مع الكمبيوتر، واتبع الخطوات الوادة في <u>قبل العمل داخل الكمبيوتر</u> . بعد العمل داخل الكمبيوتر، اتبع التعليات الواردة في <u>بعد العمل داخل الكمبيوتر</u> للتعرف علي المعلومات ا⁄مِضافية الخاصة بافضل ممارسات الاممان، راجع الصفحة الرئيسية الخاصة بالتّوافق <sup>التنظ</sup>يمي من خلال dell.com/regulatory\_compliance.

### ا√چراء

- 1 ٪ صل كبل الكاميرا بوحدة الكاميرا.
- 2 ٪ باستخدام دعامة المحاذاة، ضع وحدة الكاميرا على إطار الشاشة، وقم بتثبيتها في مكانها.

- 1 أعد وضع <u>الغطاء الخلفي للشاشة ومجموعة الهوائي</u> .
	- **2** أعد وضع <u>مجموعة الشاشة</u>.
		- 3 أعد وضع <u>البطارية</u>
	- 4 أعد وضع <u>غطاء القاعدة</u>.

## ين Windows إزالة لوحة زر

تحذيو . قبل العمل داخل الكمبيوتر ، اقرأ معلومات الانمان التي تم ٳرفاقها مع الكمبيوتر ، واتبع الخطوات الوادة في ق<u>بل العمل داخل الكمبيوتر</u> . بعد العمل ⚠ داخل الكمبيوتر، اتبع التعليات الواردة في <u>بعد العمل داخل الكمبيوتر</u> للتعرف علي المعلومات ا⁄مِضافية الخاصة بافضل ممارسات الاممان، راجع الصفحة الرئيسية الخاصة بالتّوافق <sup>التنظ</sup>يمي من خلال dell.com/regulatory\_compliance.

## المتطلبات <mark>الائ</mark>ىاسية

- 1 فم بإزالة <u>غطاء القاعدة</u>
	- 2 فَمَ بِإِزالَةِ ا<mark>لْبِطَارِيَّةِ</mark>
- 3 ٪ قم بإزالة <u>مجموعة الشاشة</u>
- 4 ٪ قم بإزالة <u>الغطاء الخلفي للشاشة ومجموعة الهوائي</u>.

### ا∕لأجراء

\ تنبيه: ضع مجموعة لوحة الشاشة على سطح ناعم وفظيف لتجنب خدش الشاشة.

- ضع مجموعة لوحة الشاشة متجهة لائىفل على سطح مستوٍ. $\, {\bf 1} \,$
- 2 انزع الشريط اللاصق للوصول إلى كبل لوحة زر Windows.
- 3 أرفع مزاليج الموصل وافصل كبل لوحة زر Windows وكبل لوحة اللمس عن لوحة زر Windows.
	- 4 ٪ قمّ بإزالة المسيار المثبت للوحة زر Windows في إطار الشاشة.

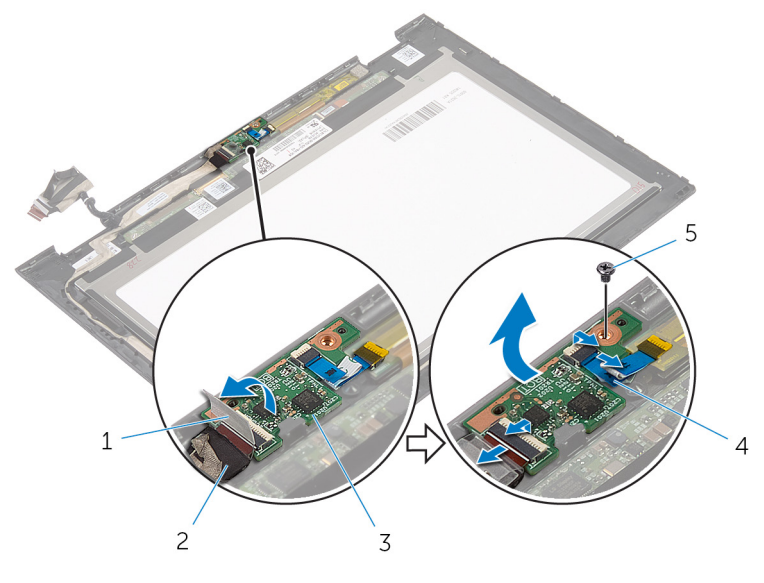

- 1 ̻طݾ لإ˽ق 2 ̟ˋل ˧ة̤و رز Windows 3 ˧ة̤و رز Windows 4 ̟ˋل ˧ة̤و ا̧̤م˶
	- - 5 المسار

# يادة وضع لوحة زر Windows

تحذيو . قبل العمل داخل الكمبيوتر ، اقرأ معلومات الانمان التي تم ٳرفاقها مع الكمبيوتر ، واتبع الخطوات الوادة في ق<u>بل العمل داخل الكمبيوتر</u> . بعد العمل ⚠ داخل الكمبيوتر، اتبع التعليات الواردة في <u>بعد العمل داخل الكمبيوتر</u> للتعرف علي المعلومات ا⁄مِضافية الخاصة بافضل ممارسات الاممان، راجع الصفحة الرئيسية الخاصة بالتّوافق <sup>التنظ</sup>يمي من خلال dell.com/regulatory\_compliance.

### ا∕لأچراء

- قم بمحازاة فتحة المسهار الموجودة في لوحة زر Windows مع فتحة المسهار الموجودة في إطار الشاشة.  $\,$ 
	- 2 أعد وضع المسهار المثبت للوحة زر Windows في إطار الشاشة.
- قر إزاحة كبل لوحة زر Windows وكبل لوحة اللمس إلى الموصلات الموجودة على لوحة زر Windows واضغط على المزاليج لائنفل لتثبيت الكبلات.
	- 4 ٪ قم بلصق الشريط اللاصق على الموصل فى لوحة زر Windows لتثبيت الكمل.
		- ق اقلب مجموعة لوحة الشاشة. $\bar{\bf 5}$

- 1 أعد وضع <u>الغطاء الخلفي للشاشة ومجموعة العوائ</u>ي.
	- **2** أعد وضع <u>مجموعة الشاشة</u>
		- 3 أعد وضع <u>البطارية</u>
		- 4 في أعد وضع <u>غطاء القاعدة</u>.

## إزالة كبل الشاشة

#### ⚠ تحذير : قبل العمل داخل الكمبيوتر، اقرأ معلومات الانمان التي تم إرفاقها مع الكمبيوتر، واتبع الخطوات الوادة في <u>قبل العمل داخل الكمبيوتر</u> . بعد العمل داخل الكمبيوتر، اتبع التعليات الواردة في <u>بعد العمل داخل الكمبيوتر</u> للتعرف علي المعلومات ا⁄مِضافية الخاصة بافضل ممارسات الاممان، راجع الصفحة الرئيسية الخاصة بالتّوافق <sup>التنظ</sup>يمي من خلال dell.com/regulatory\_compliance.

## المتطلبات <mark>الائ</mark>ىاسية

- 1 فم بإزالة <u>غطاء القاعدة</u>
	- 2 قم بإزالة ا<mark>لبطارية</mark>.
- 3 ٪ قم بإزالة <u>مجموعة الشاشة</u>.
- 4 ٪ قم بإزالة <u>الغطاء الخلفي للشاشة ومجموعة الهوائي</u>.
	- 5 قم بإزالة ا<mark>لكامبرا</mark>

### انځيواء

- 1 ٪ انزع الشريط اللاصق للوصول إلى كبل لوحة زر Windows.
- 2 ٪ ارفع مزلاج الموصل وافصل كبل لوحة زر Windows عن لوحة زر Windows.

3 أرفع مزلاج الموصل وافصل كبل الشاشة عن لوحة اللمس.

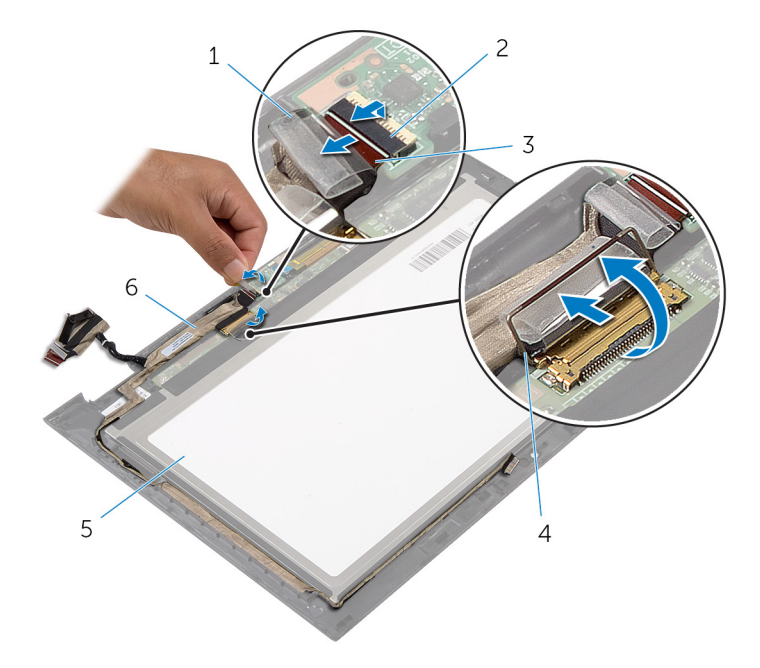

- 1 ̻طݾ لإ˽ق 2 ̪˴لإج ˽لالمو ك̤ ˋل ˧ة̤و رز Windows
	- 3 ̟ˋل ˧ة̤و رز Windows 4 ̪˴لإج ˽لالمو ك̤ ˋل ̤اش˅˺ة
		-
- - - 5  $\,$ لوحة الشاشة  $\,$ 5  $\,$ لوحة الشاشة  $\,$ 5  $\,$ 
			- 4 لاحظ توجيه كبل الشاشة، وقم بإزالة كبل الشاشة من أدلة التوجيه الموجودة في إطار الشاشة.

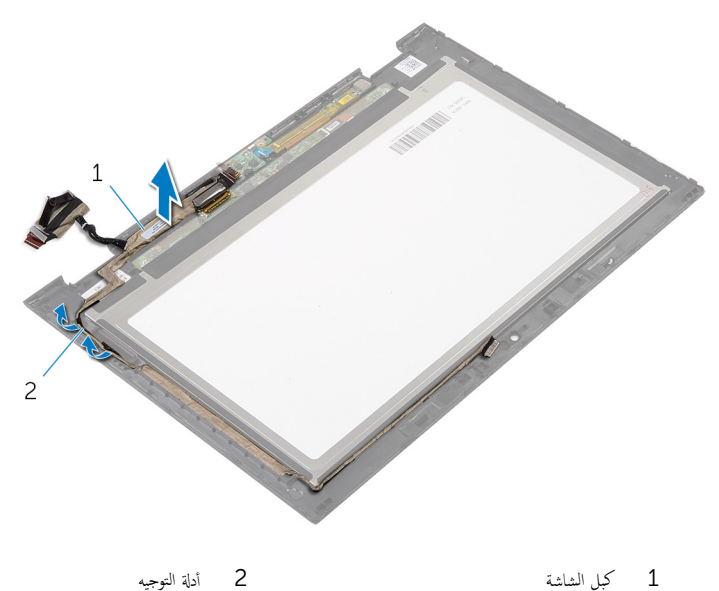

# إعادة وضع كبل الشاشة

#### ⚠ تحذير : قبل العمل داخل الكمبيوتر، اقرأ معلومات الانمان التي تم إرفاقها مع الكمبيوتر، واتبع الخطوات الوادة في <u>قبل العمل داخل الكمبيوتر</u> . بعد العمل داخل الكمبيوتر، اتبع التعليات الواردة في <u>بعد العمل داخل الكمبيوتر</u> للتعرف علي المعلومات ا⁄مِضافية الخاصة بافضل ممارسات الاممان، راجع الصفحة الرئيسية الخاصة بالتّوافق <sup>التنظ</sup>يمي من خلال dell.com/regulatory\_compliance.

### ا∕لأچراء

- ق بتوجيه كبل الشاشة عبر ألسنة التوجيه الموجودة على إطار الشاشة.  $\bm{1}$
- ◘ قم بإزاحة كبل الشاشة داخل الموصل الموجود على لوحة اللمس واضغط على المزلاج لاسْفل لتثبيت الكبل.
- قوَّ بِإزاحة كبل لوحة زر Windows داخل الموصل الموجود على لوحة زر Windows واضغط على المزلاج لائنفل لتثبيت الكبل.
	- 4 ߁ ˈ̧صق ̤ا ̻طނ ا̤لا˽ق ̉لى ˽ل̪و ˧ة̤و رز .Windows

- 1 أعد وضع <u>الغطاء الخلفي للشاشة ومجموعة الهوائي</u>.
	- 2 أعد وضع <u>مجموعة الشاشة</u> .
		- <mark>3</mark> أعد وضع <u>الكاميرا</u>.
		- 4 أعد وضع <u>البطارية</u>
		- <mark>5</mark> أعد وضع <u>غطاء القاعدة</u>.
## (BIOS) تحديث نظام الادِخال والاخِراج الائساسي

قد تحتاج إلى تحديث نظام الإدخال والإخراج الاشاسي (BIOS) عندما يكون هناك تحديثًا متاحًا أو بعد إعادة تركيب لوحة النظام. لتحديث نظام الإدخال<br>. والإخراج الائساسي (BIOS):

- ابدأ تشغل الكمموتي  $\mathbf 1$
- 2 اذهب إلى dell.com/support.
- 3 ٪ إذا كان لديك رمز الخدمة الخاص بالكمبيوتر، فاكتب رمز الخدمة الخاص بالكمبيوتر وانقر فوق **إرسال**.

إذا لم يكن لديك رمز الخدمة الخاص بالكمبيوتر، فانقر فوق **أكتشاف المنتج الخاص بي** لكي تسمح بالأكتشاف التلقائي لرمز الحدمة.

**ملاحظة:** في حالة عدم اكتشاف رمز الخدمة تلقائيًا، فحدد المنتج الخاص بك من ضمن فئات المنتجات. ؚ<br>:

- 4 القر فوق Get Drivers and Downloads (جلب برامج التشفيل والتنزيلات).
	- 5 القر فوق View All Drivers (عرض كل برامج التشغيل).
	- **6** في القائمة المنسدلة **نظام التشغيل** حدد نظام التشغيل المثبت على الكمبيوتر لديك.
		- 7 انقر فوق BIOS (فظام الايدخال والايخراج الائساسي).
- 8 القر فوق Download File (تنزيل الملف) لتنزيل أحدث إصدار من BIOS للكبيوتر .
- 9 في الصفحة التالية، حدد Single-file download (تنزيل ملف واحد) وانقر فوق Continue (متابعة).
	- 10 ٪ قَمِ بحفظ الملف وبمجرد اكتمال التنزيل، انتقل إلى المجلد حيث تم حفظ ملف تحديث BIOS.
	- 11 انقر نقرًا مزدوجًا فوق رمز ملف تحديث نظام BIOS واتبع الارشادات التي تظهر على الشاشة.

## مصادر المساعدة الذاتية

يمكنك الحصول على المعلومات والتعليمات بشأن منتجات Dell وخدماتها باستخدام مصادر المساعدة الذاتية عبر الانتِرنت.

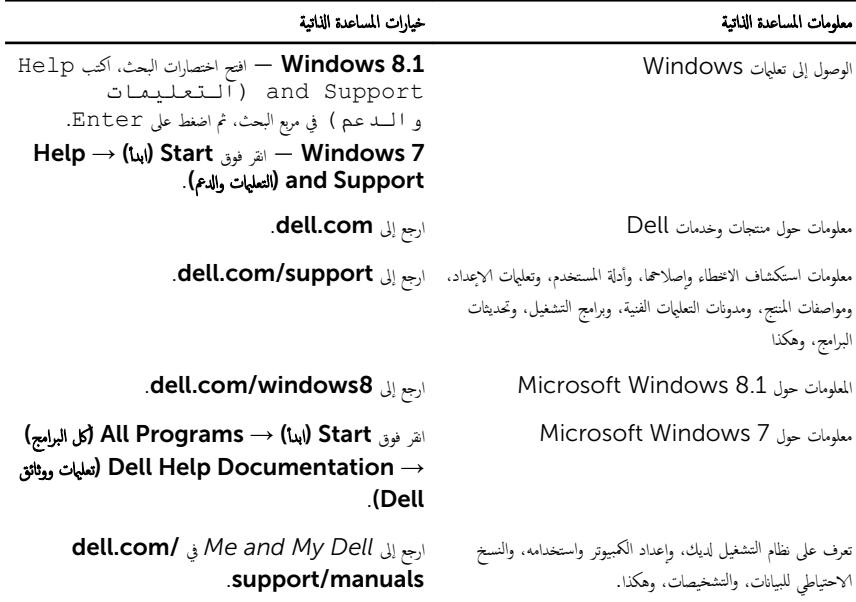

## Dell الاتصال بشركة

للاتصال بشركة Dell. أو الدعم الفني، أو مشكلات خدمة العملاء، ارجع إلى d**ell.com/contactdell.** 

إلى ملاحظة: وتختلف حالة التوافر وفقًا للدولة والمنتج، وقد لا تتوفر بعض الخدمات في بلدك.

كيم ̰ك ع̤ا ر˜و ̉لى ̪˅ت̪ع̧و Գ˒ص˅ل ̉لى ةر̙˅˒و ̤ا اǤނ الخ˅˽ة ˈك ǫȓو Ȕا̻ص˅ل ̤اش˩ن ǫȓو ةرا̤ف˅˒و ̙ ̪لا˧ظة: Ȕاذا ߺ ̻كن لد̻ك ا˒ص˅ل ̭شط لإ˅ˈ Ṷ̏ ̭تǙ˕ر او کتالوج منتج Dell.